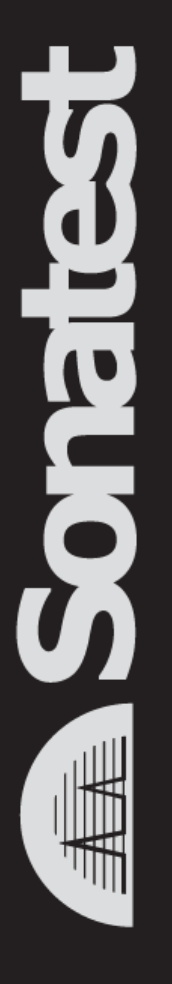

#### What's New in **VEO Version 3.5.5**

#### Eric Dusablon

27/11/2013

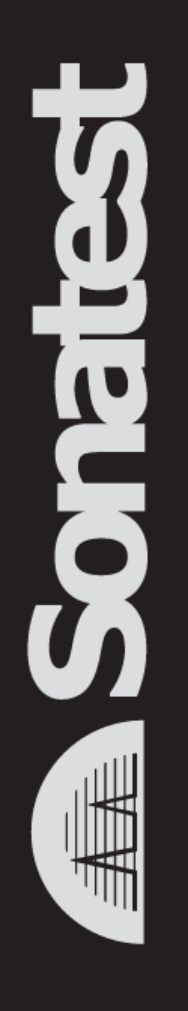

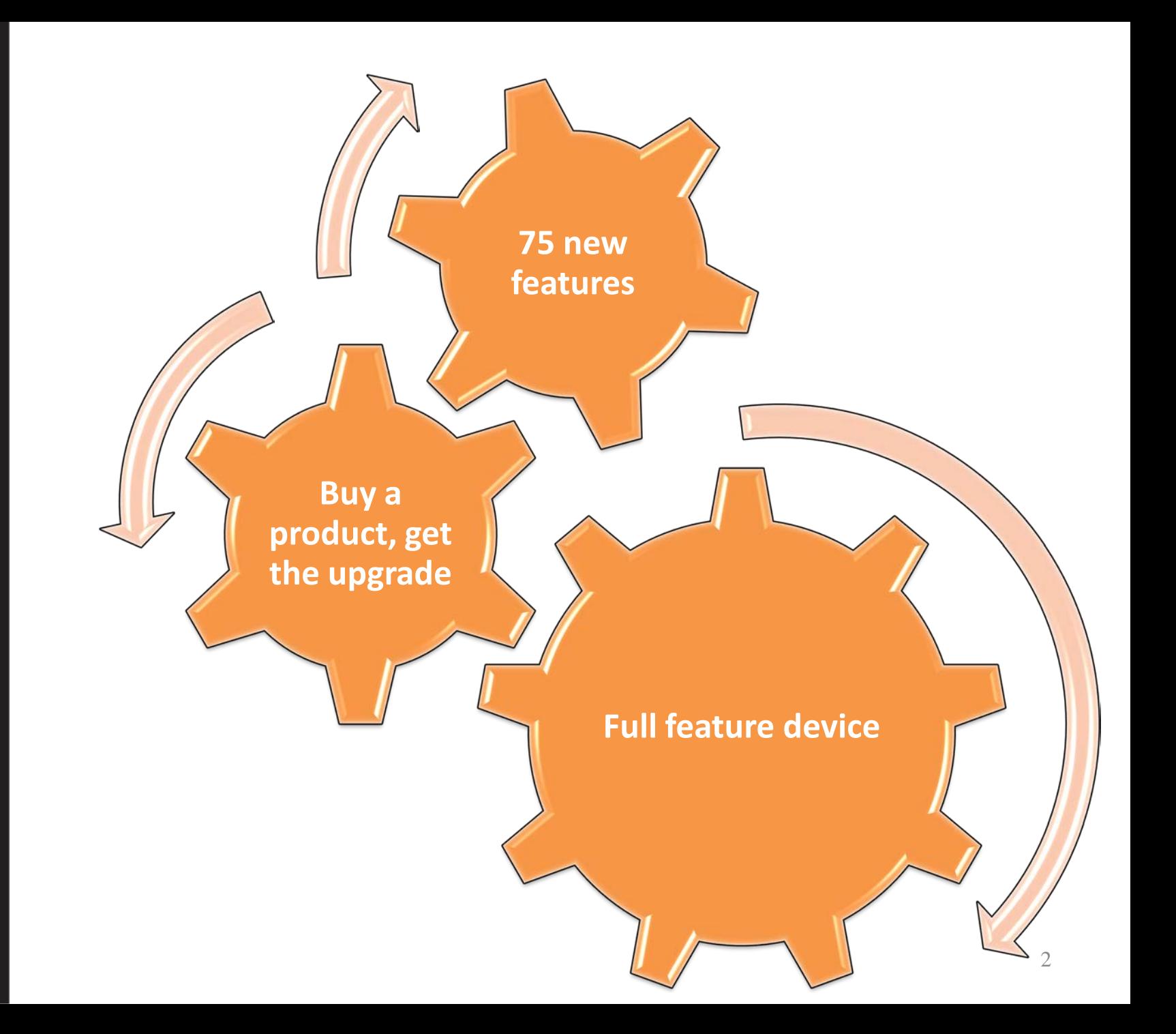

www.sonatest.com

### **VEO List of Enhancements (1-25)**

- Introduction of Zoom function into S-Scan, L-Scan
- New Welcome screen on boot and file load
- New Inspection Wizard to help setup of new configurations from scratch
- Inspection: Hide Voltage Mono in PA setup, and vice-versa
	- View Layouts
		- New view layouts configurations, including layouts with 3d views
		- Views resizable with mouse
		- 2D C-Scan are rendered during acquisition (Live Merged C-Scan), #3609
		- Show if Top/End/C views are in depth or amplitude mode in layout image
- Part: New types of Welds (U-weld, J-weld)
- Part: Curved parts support in UT and TOFD:
	- New type of part added : "Inside Pipe (ID)" and "Outside Pipe (OD)"
	- Defect positioning on 3D curved part
	- Curve Part Measurement (Depth and Surface Distance considering curvature)
- Part: Part menu now before Probe menu.
- Part: Added Graphite/Epoxy to material list, #3661
- Probe: Spike mode support, a new parameter has been added in Mono probe menu: "Pulse Type"
- Probe: Allow changing Probe->Pulse Width in Play mode, #4902
- Probe/Wedge: New ".utprobe" and ".utwedge" extension for Probe and Wedge files.
- Wedge: simplified usage in Conventional/TOFD, only need to enter X-Offset and Refracted angle to have a functional wedge.
- Scan: Renamed Delay to Zero
- Scan: Added Contouring mode (as per MasterScan, SiteScan and D-Series)
- Scan: Addition of reject mode: Suppressive and Linear (as per MasterScan, SiteScan and D-Series)
- Scan: Show actual velocity value in Wave Mode list
- Scan: Smoothing now configurable to None, Low, Medium or High (previously only high was available)
- Scan: Re-ordered some parameters, especially Acquisition Freq from Inspection, now configurable per Scan
- Scan: Auto-Gain feature simplified. Simply hold dB button to set gain in current gate to the reference amplitude, usually 80%, or use the "Scan- >Auto FSH%" button.

Ş

#### **VEO List of Enhancements (26-49)**

- Wizards: DGS enhancement
	- Halve the lowest allowed ERS (equivalent reflector size), and use a more fine-grained DGS resolution, #4489
	- Enhance curve drawing; continue calculating points in the entirelistening window.
	- Add "material attenuation" to DGS wizard
	- Add "Split DGS" enhancements
	- Add a "DGS Options" section into Scan to ease control without entering wizard
	- Add "Curve Ref Correct" into "DGS Options" section to allow/disallow curve displacement when changing gain
- Wizards: DAC enhancement
	- Add "Split DAC" enhancements
	- Add a "DAC Options" section into Scan to ease control without entering wizard
	- Add "Curve Ref Correct" into "DAC Options" section to allow/disallow curve displacement when changing gain (Dynamic DAC)
	- Allow gain adjustment during and after DAC wizard
- Wizards: allow access in STOP mode when config is valid
- Wizards: when setup is mono only, hide wizards that don't apply
- Wizards: Add gain at final step of Velocity and Zero wizard, #3020
- Wizards: Correction of TCG during calibration (allow to change gain)
- Wizards: help panel can be hidden with F1 to have more view space while calibrating
- 3d view: Redesigned 3D views
	- Bottom-right view shows different visual contexts depending on the selected tab
	- Clearer representation of probe and part
	- Many new sizing measures displayed directly in 3D view
	- Phased Array: Graphical representation of RX delay in 3D views
	- UT: Curve part Rendering
	- HAZ: Heat-Affected Zone
	- Add stream direction.
- View: Time-based ruler, #4592
- View: New grid type: Dots (Graticules)

Ç

## **VEO List of Enhancements(50-75)**

- View: Reference A-Scan
	- Save Reference A-Scan (A-Log) into configuration file (.UTCFG)
	- Export Reference A-Scan (A-Log) into CSV file
- View: UT, B-Log Live (Live thickness logging with part profile)
- View: 2D C-Scan are rendered during acquisition (Live Merged C-Scan)
- View: Dual Polarity Gate/Box: added as view option when scan is not rectified, controls how C-Scans, Top and End views are extracted (positive, negative or RF spectrum).
- View: Addition of fixed depth palette, can be extended out of min/max range.
- View: The B-Scan now supports 2 rendering modes (fit or scroll)
- View: Can be resized with mouse.
- Prefs: "Auto-hide menus" option to enable a maximal view area in PLAY
- Prefs: Software updates is now achieved from the application (with a single button push)
- Network: Acquisition files shared through FTP server.
- Report: Add Amplitude Tolerance for Sensitivity and TCG calibrations
- Config Summary: Added Part velocity, X-Offset
- Config Summary: Show errors and tips at top of window instead of bottom.
- Media browser: Improved media browser workflow (saving and loading files is now much easier)
- Media browser: Clearer display of all available drives.
- Media browser: Remember last Drive, Sorting and Filter.
- UI: Show full-length value when value is too large to fit
- UI: Display FPS (Frame per Second) and PRF (Pulse Repetition Frequency) in top right corner of user interface
- UI: User Interface green when using a conventional scan
- UI: PDF viewer: remember page if re-opening same document
- UI: Add Hungarian translation.
- UI: Add Italian translation.
- Defect Table (UTStudio only)
- HTT: better and more detailed hardware tests
- HTT: Added support for new HW test kit (HTTV3)

Ç

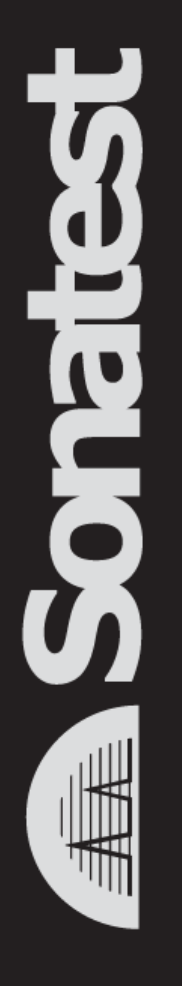

#### **Phased Array**

# *Zoom (L/S-Scan)*

• *Enhance resolution into "Region of Interest" (ROI)*

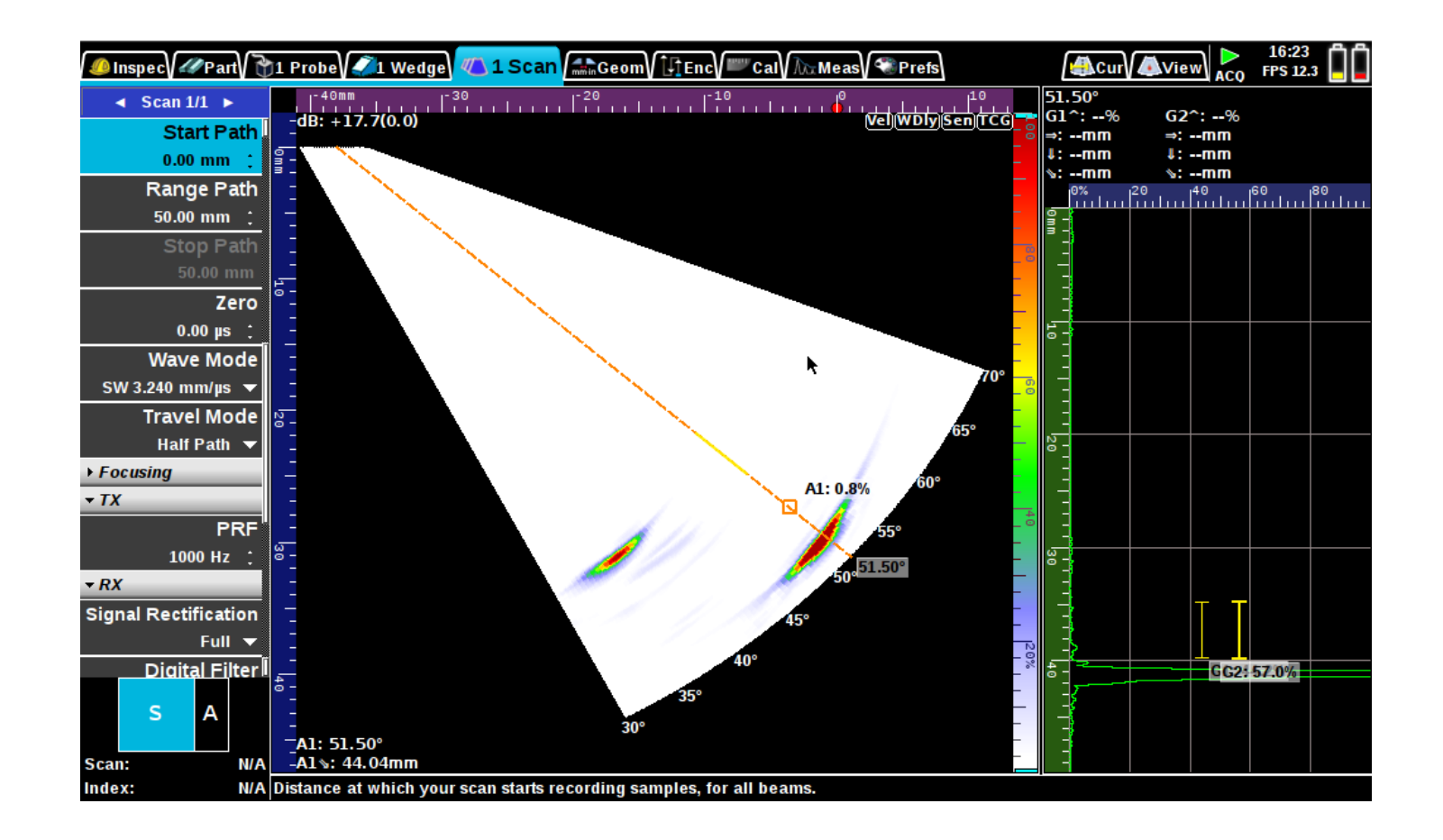

# *Zoom (L/S-Scan)*

• *Enhance resolution into "Region of Interest" (ROI)*

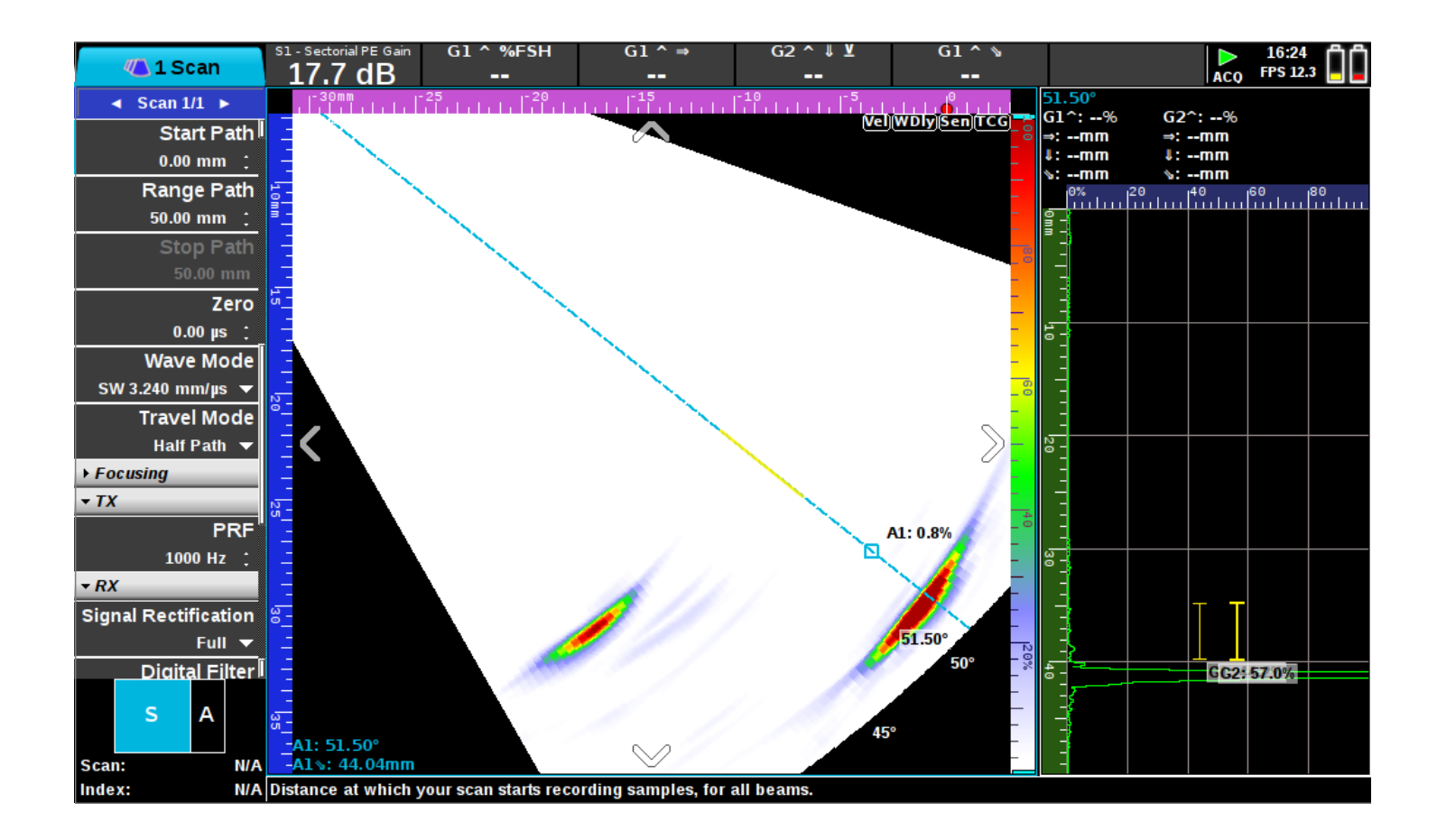

# *Zoom (L/S-Scan)*

• *Enhance resolution into "Region of Interest" (ROI)*

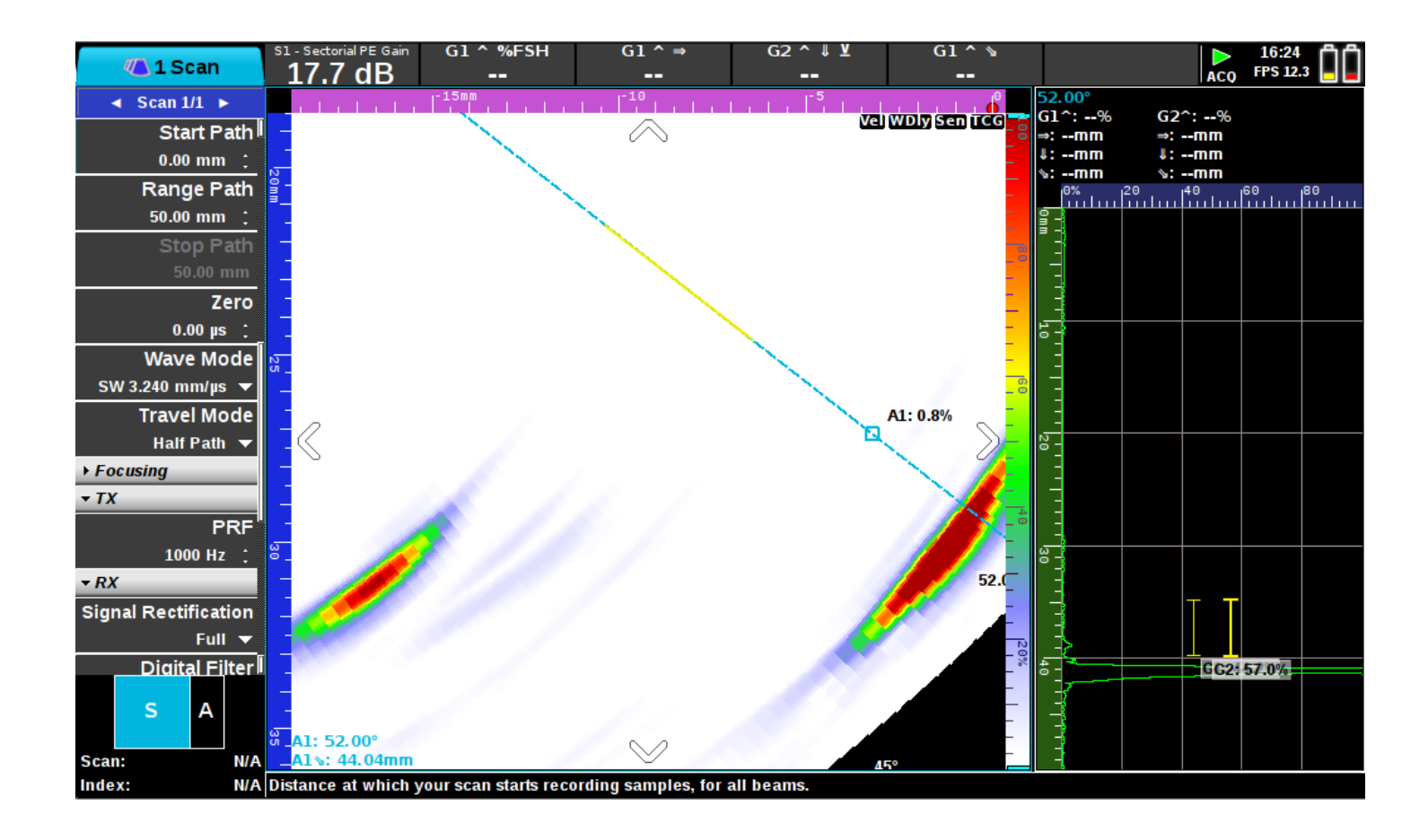

È<br>S

#### *Phased Array: Graphical representation of RX delays in 3D views*

• *Great pedagogic tool*

**SOPE** 

- *Fast and quick look to the elements used by the setup*
- *Add relevant measurements*

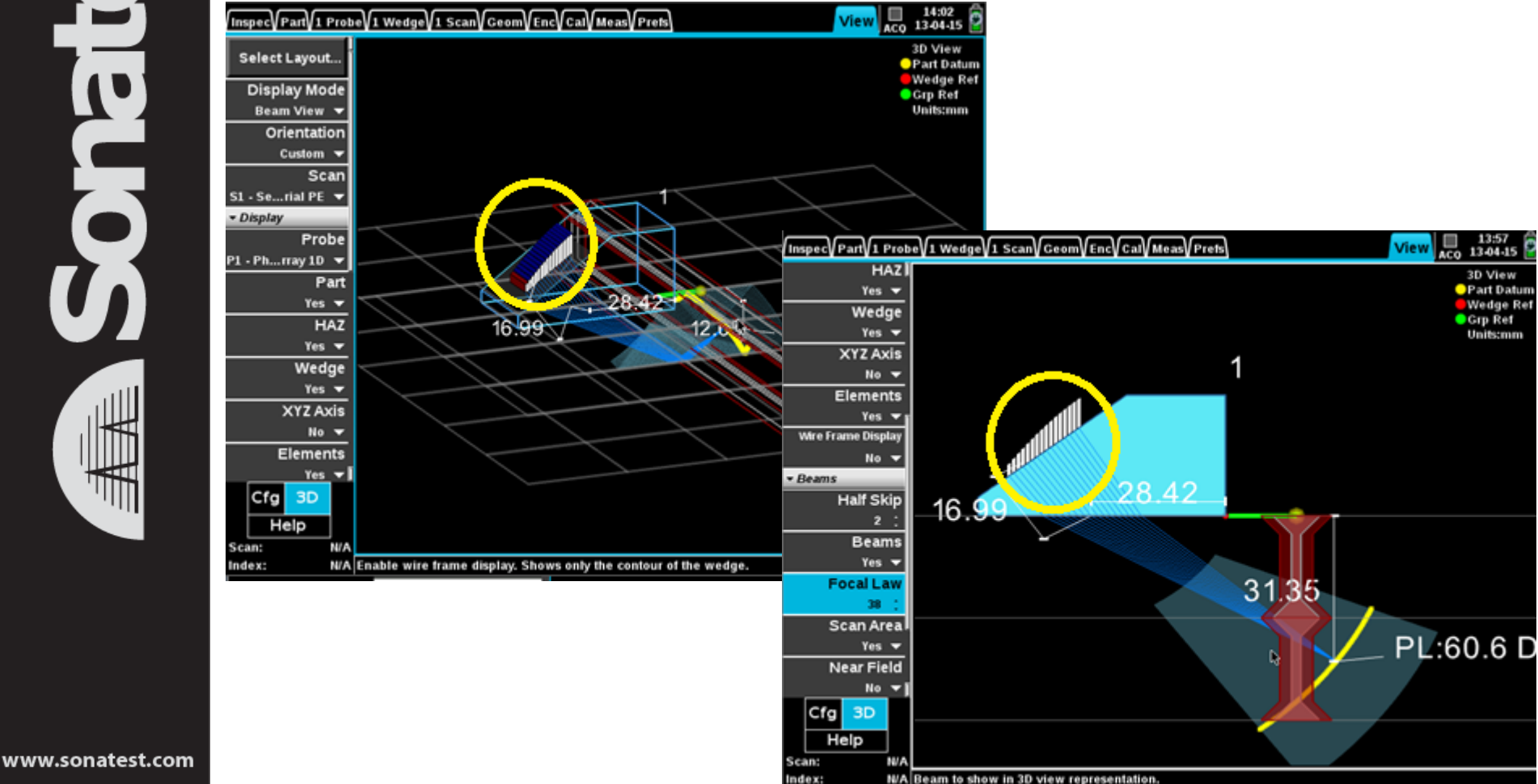

#### *Phased Array: Graphical representation of RX delays in 3D views (live)*

• *Understand part and defect position*

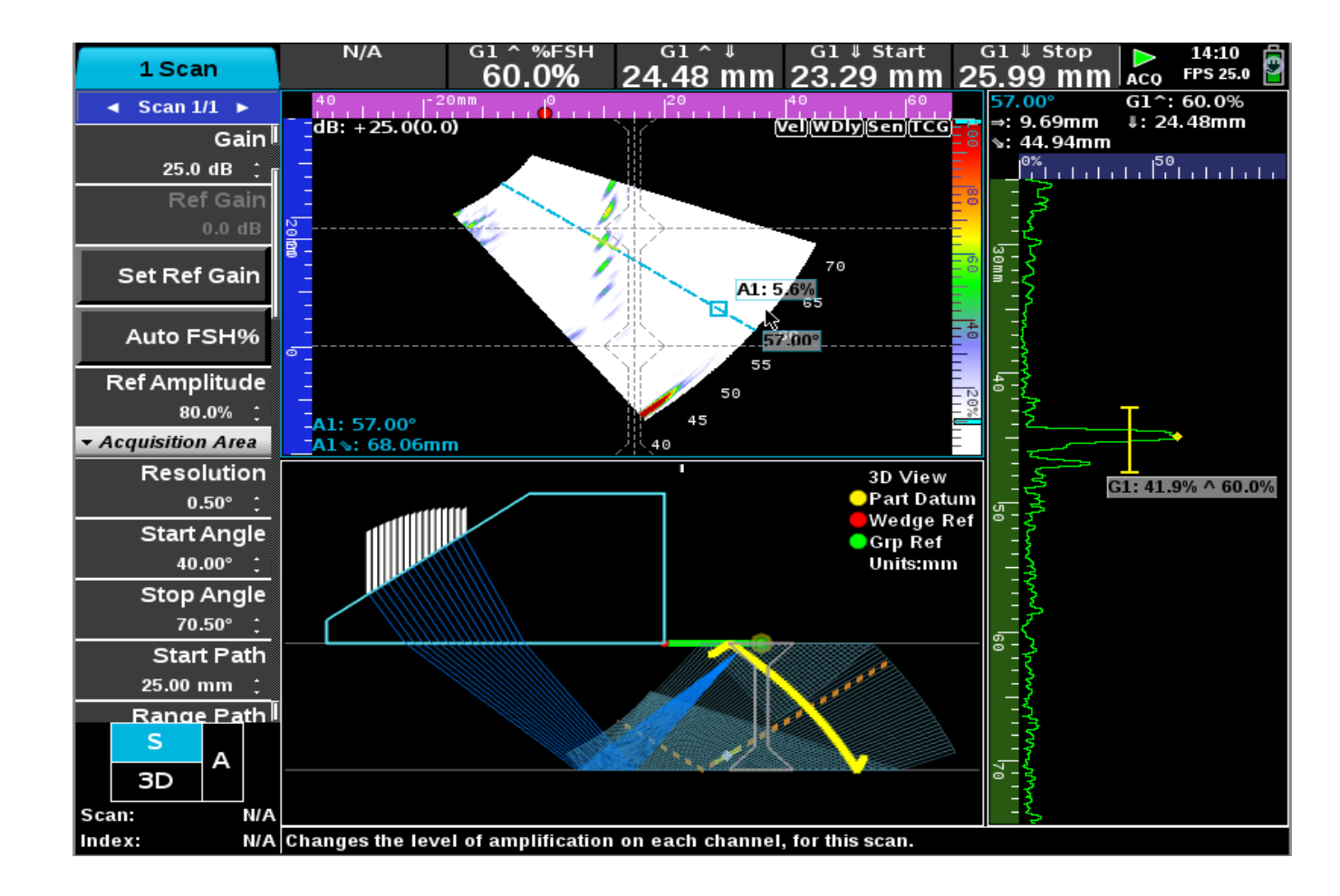

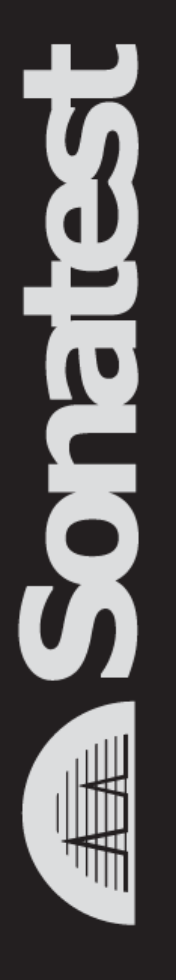

## **Phased Array Conventional UT**

#### *New Weld type (U-weld, J-weld)*

• *One more step to represent the real part*

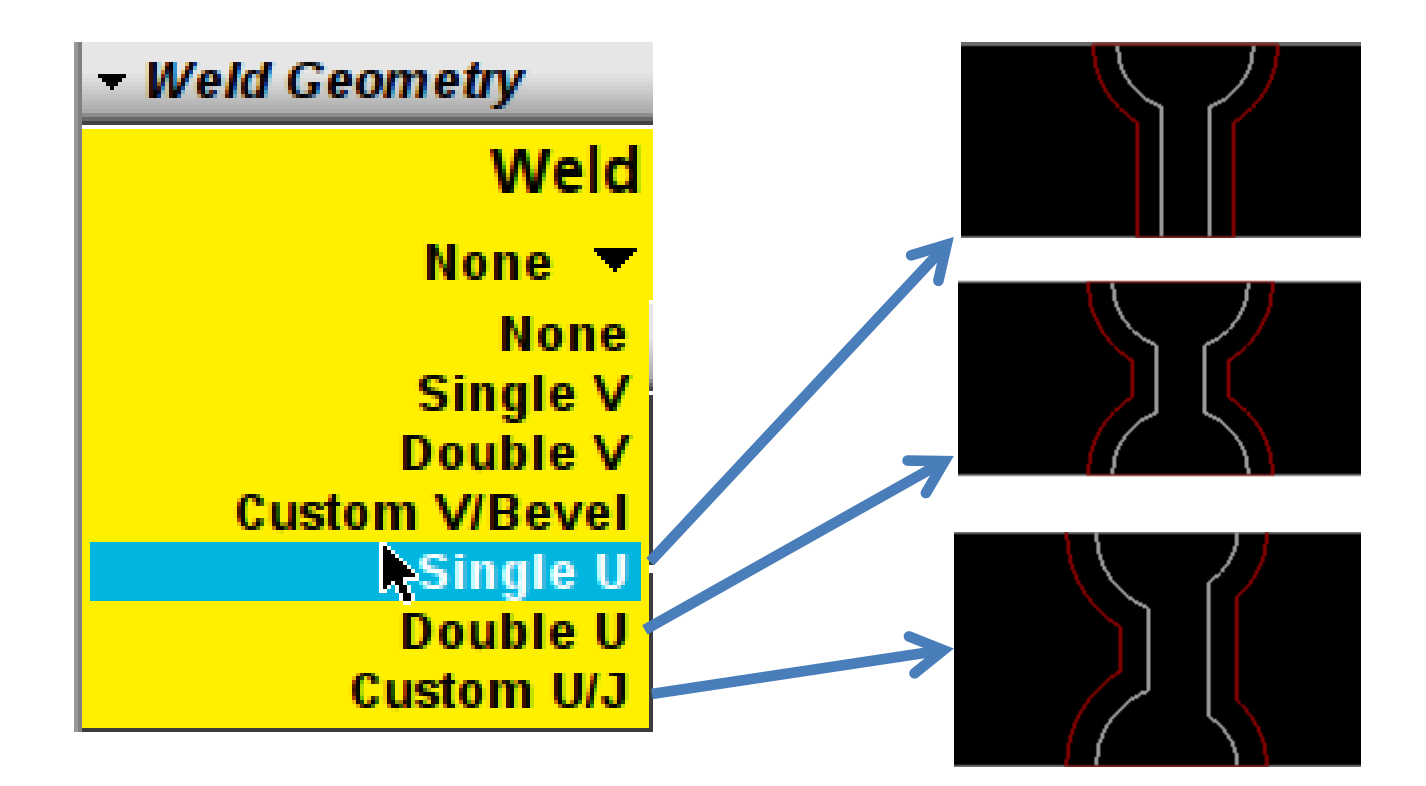

#### *Smoothing now configurable to None, Low, Medium or High*

• *Choose the right smoothing level for your probe frequency*

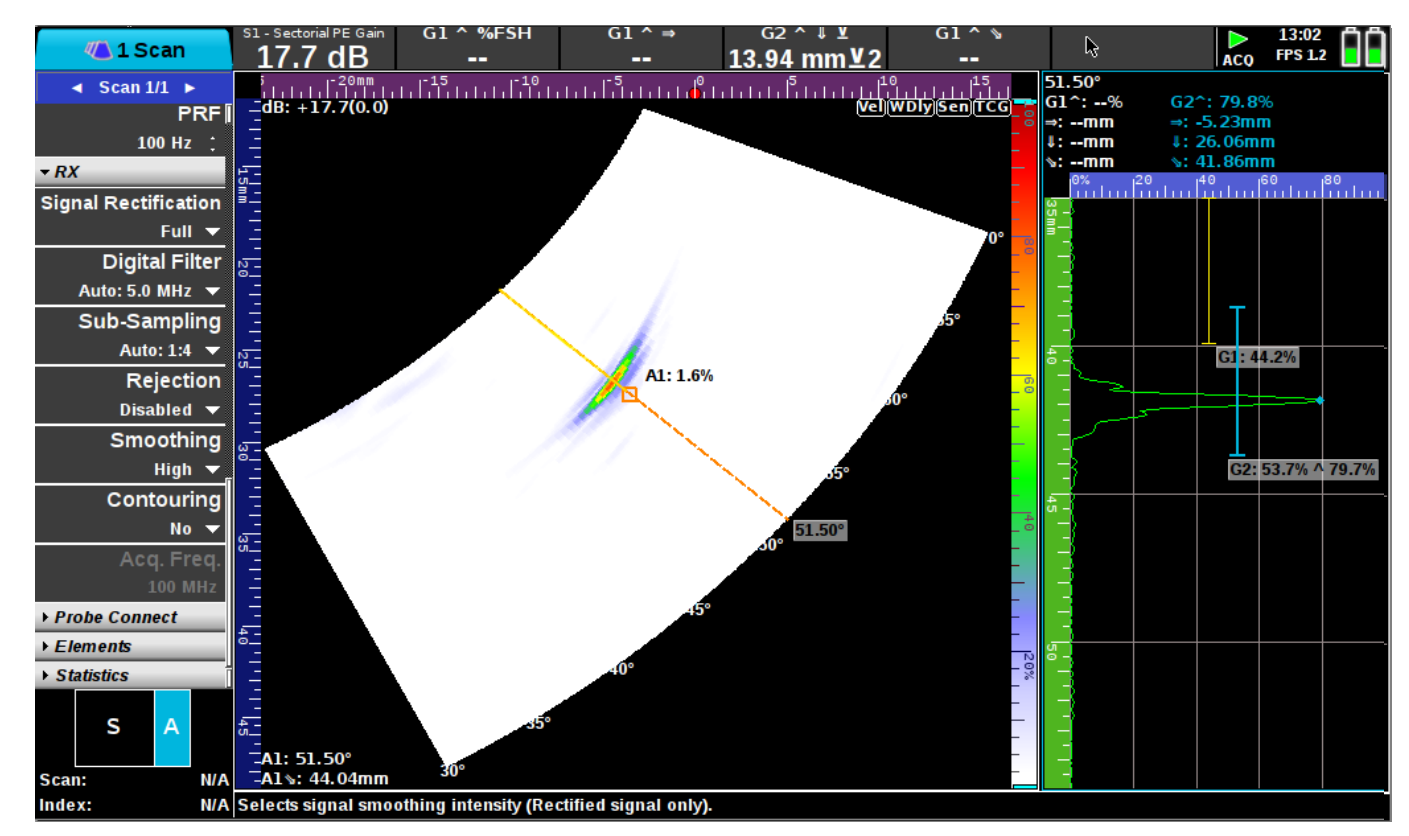

#### *Smoothing now configurable to None, Low, Medium or High*

• *Choose the right smoothing level for your probe frequency*

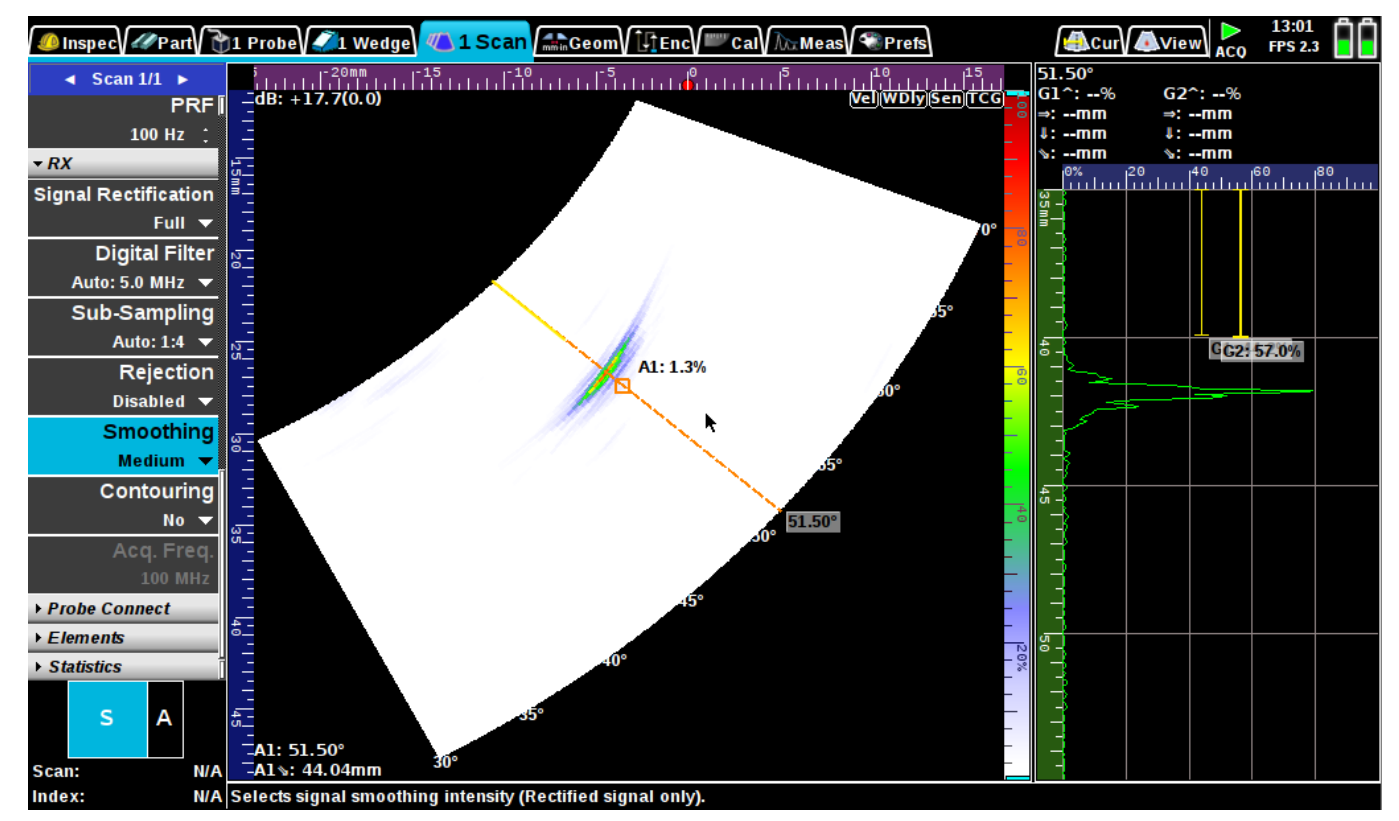

#### *Smoothing now configurable to None, Low, Medium or High*

• *Choose the right smoothing level for your probe frequency*

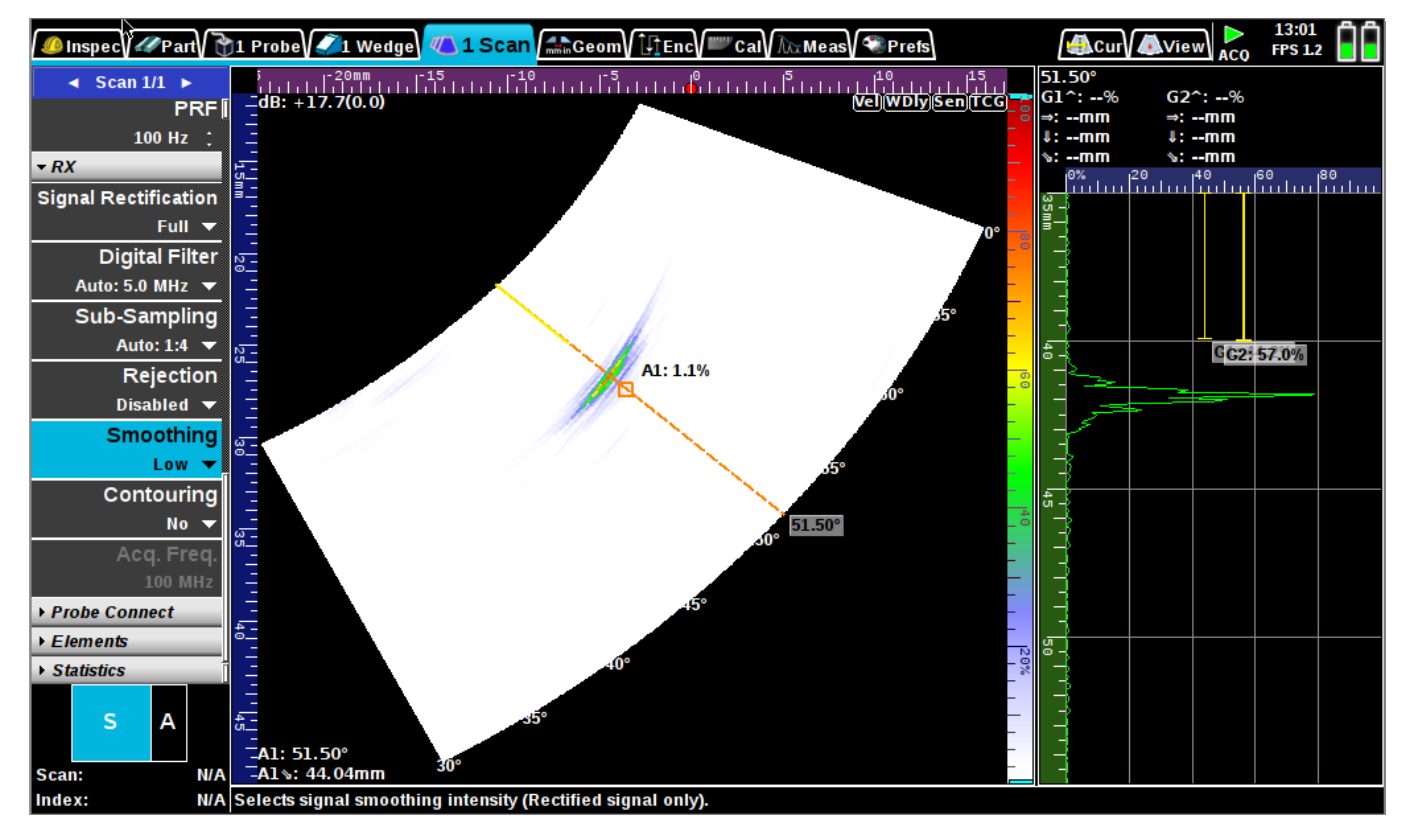

#### *Redesigned 3D views*

• *Bottom-right view shows different visual contexts depending on the selected tab*

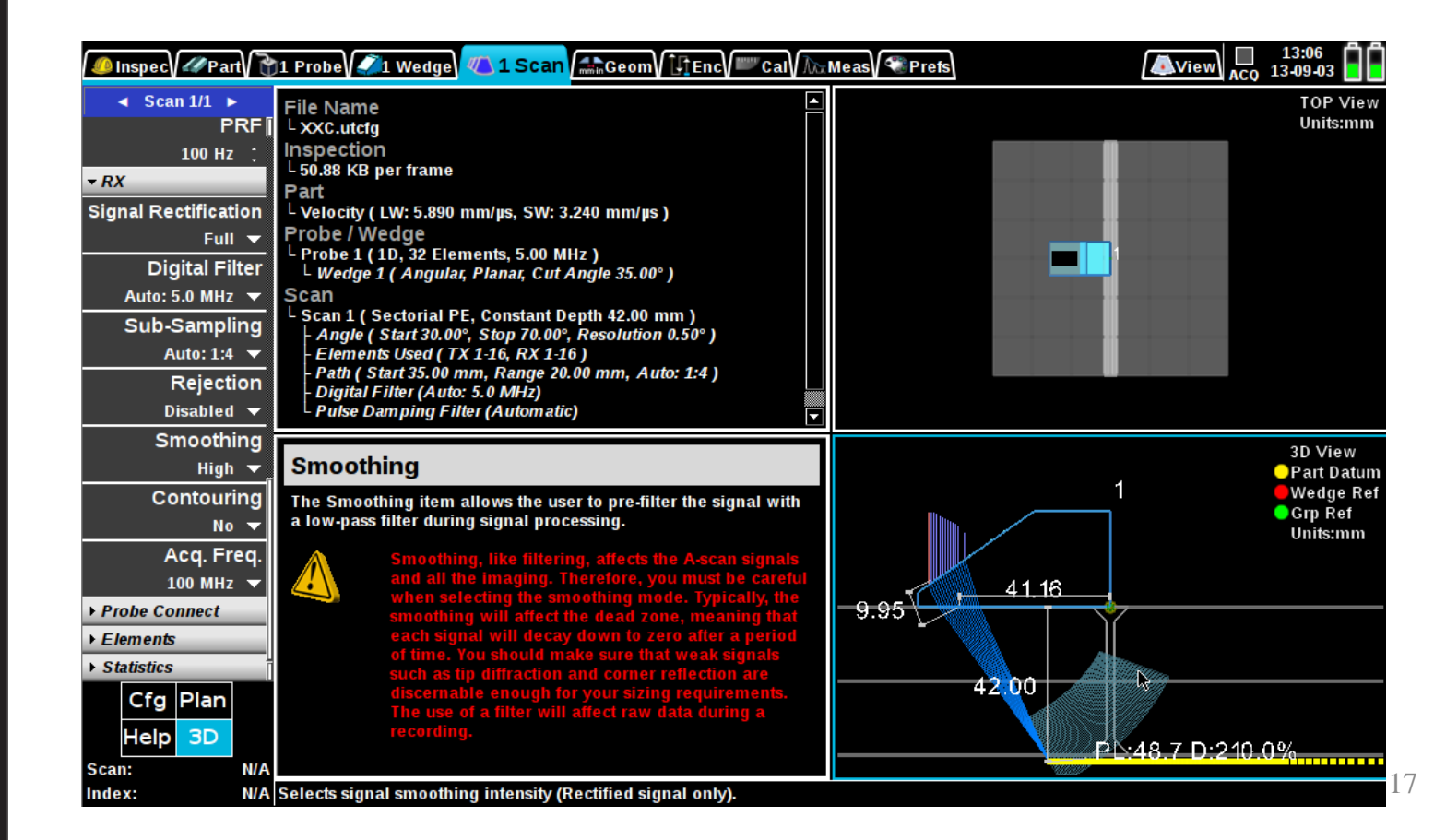

#### *Redesigned 3D views*

- *Clearer representation of probe, wedge part and part*
- *Many new sizing measures displayed directly in 3D view*

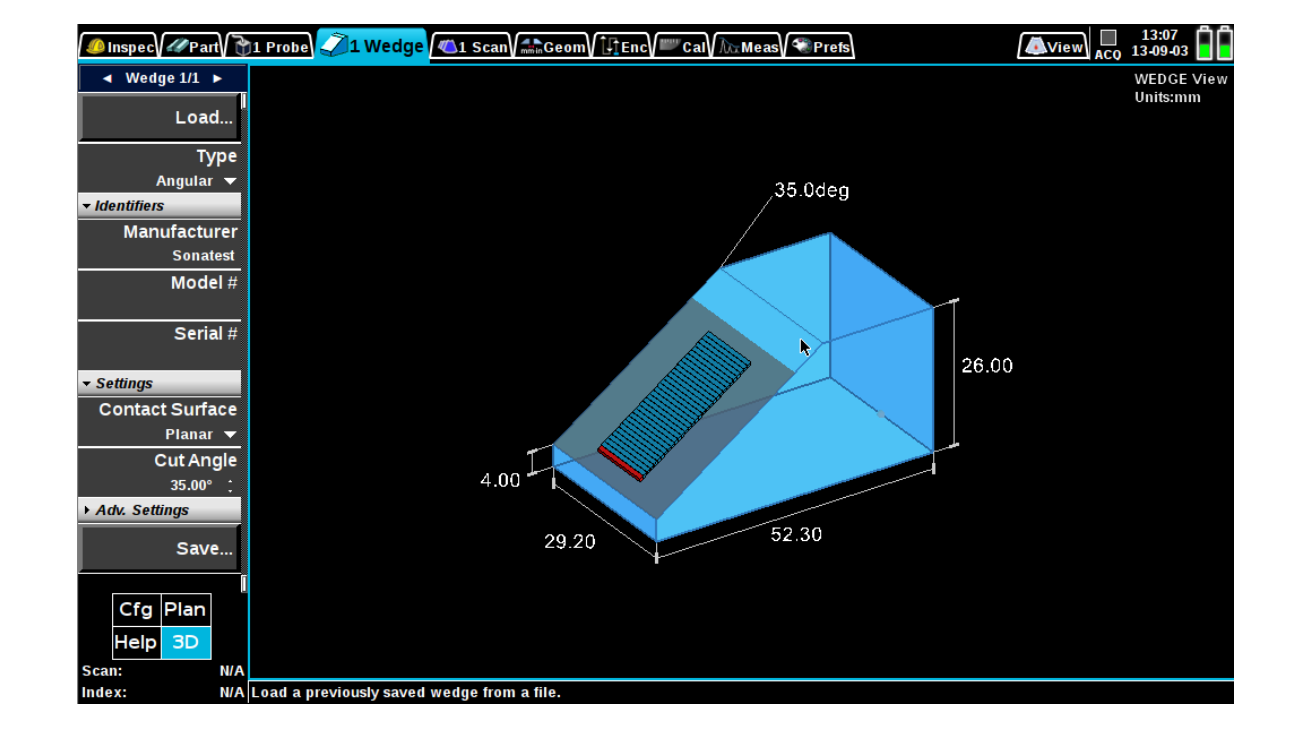

Ŕ

#### *Full Screen Mode*

- *Prefs: "Auto-hide menus" option to enable a maximal view area in acquisition*
- *Better viewability when using a multi-group setup*

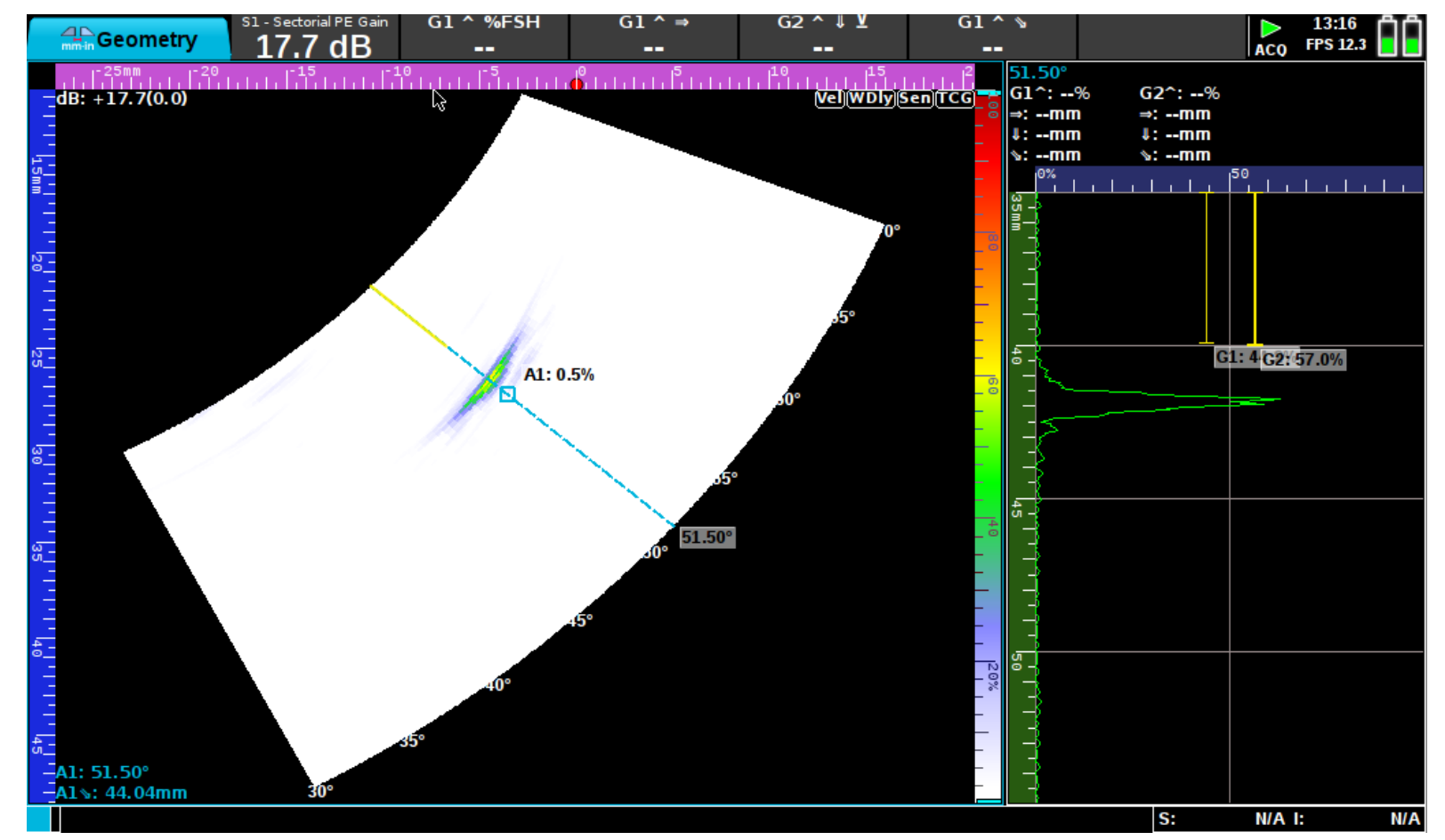

# *Auto-Gain feature simplified*

- *Simply hold dB button to set gain in current gate to the reference amplitude (usually 80%)*
- *or use the "Scan->Auto FSH%" button.*

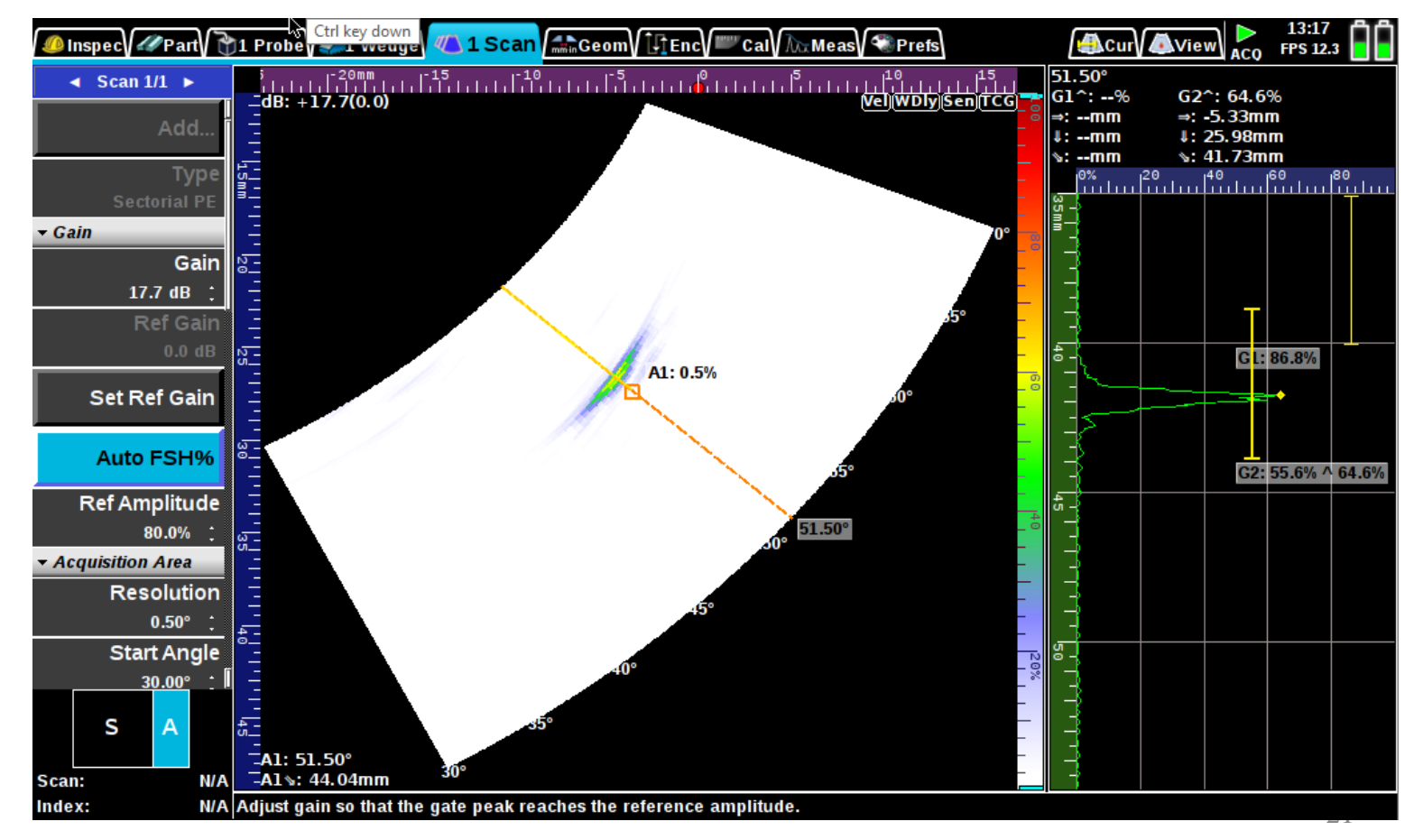

#### *Spike Pulse mode support*

- *New parameter has been added probe menu: "Pulse Type"*
- *Reduce Amplitude of reflector but increase SNR*

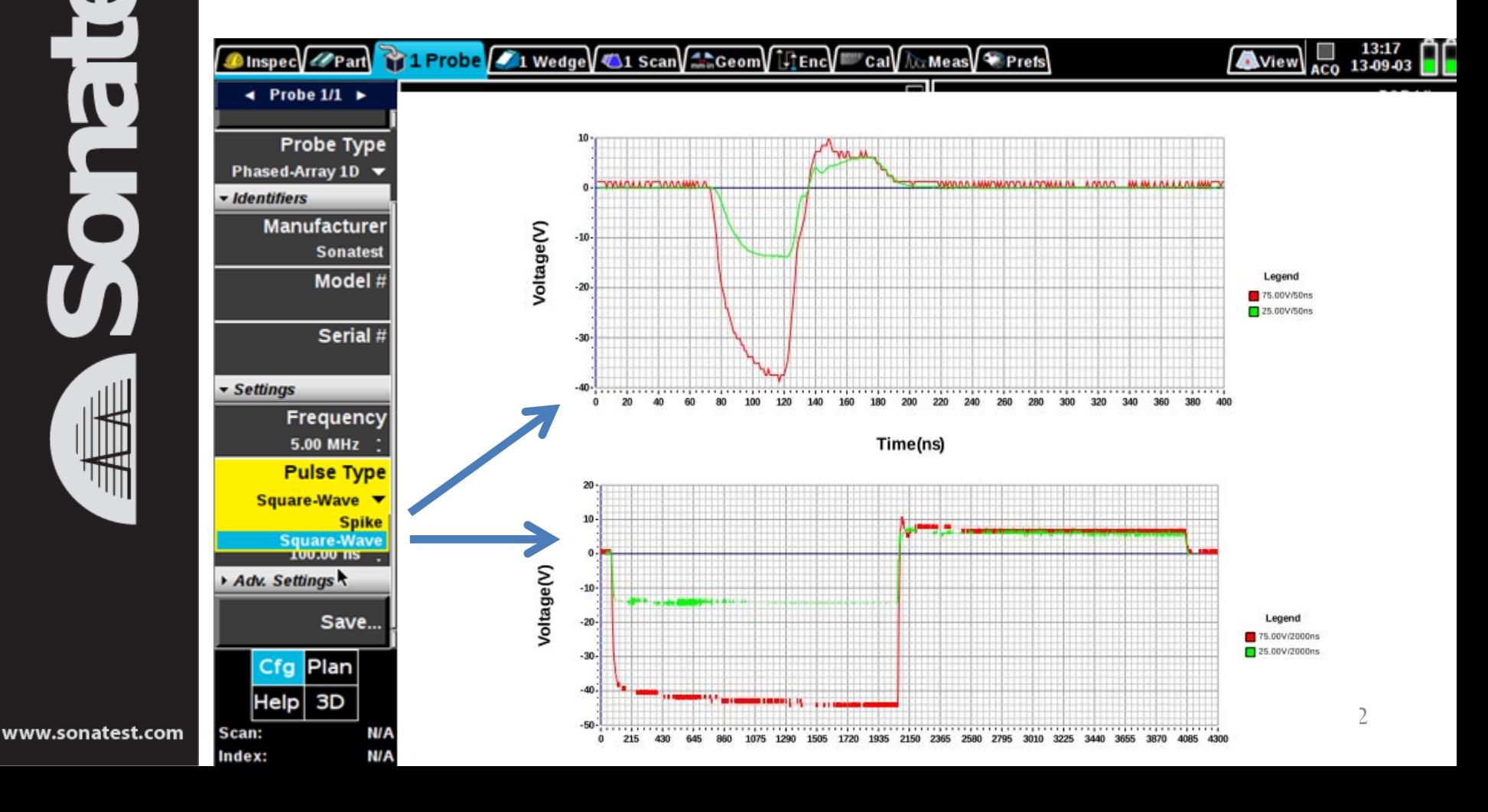

### *New grid type: Dots (Graticules)*

• *Light weight grid*

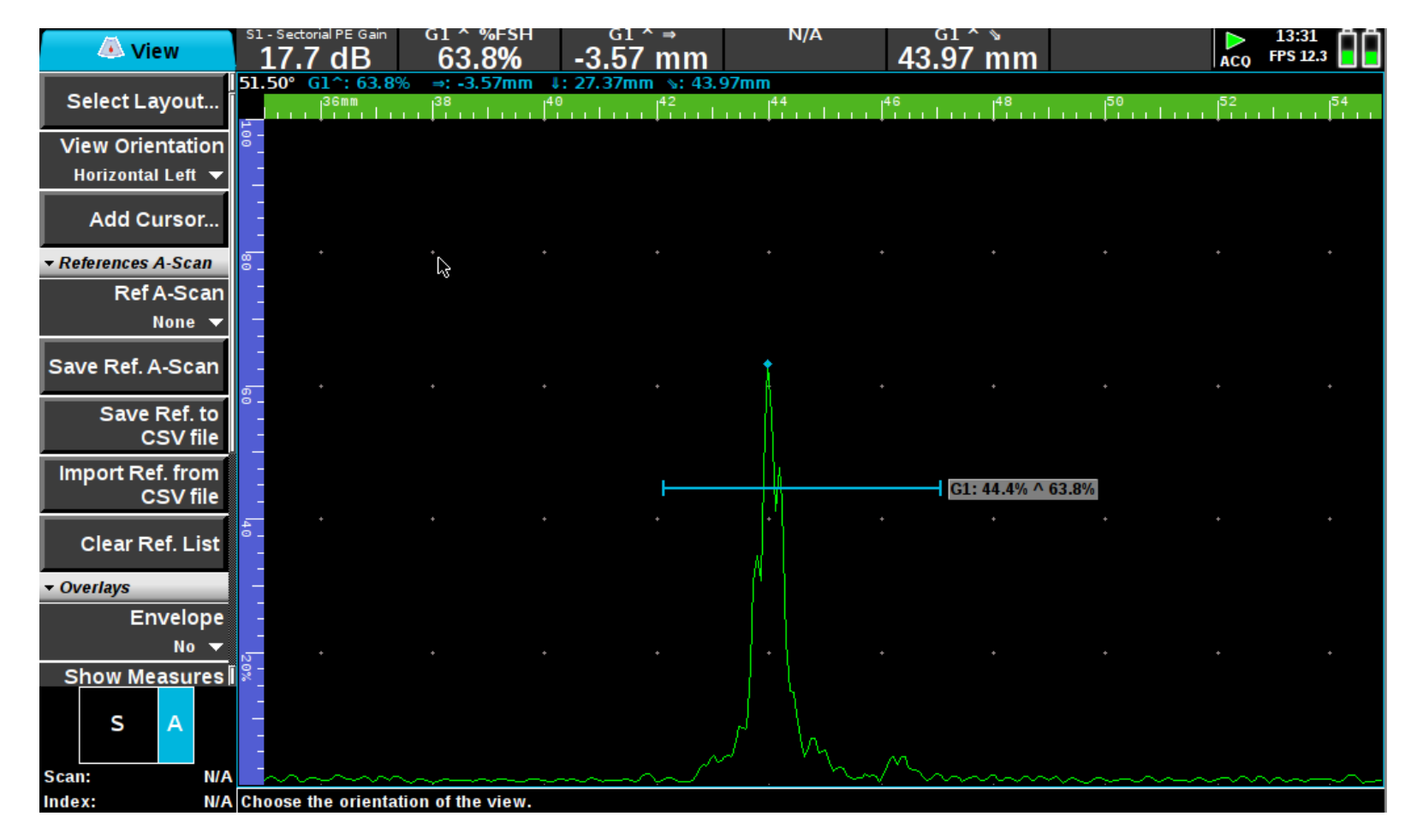

#### *New grid type: Dots (Graticules)*

• *Light weight grid*

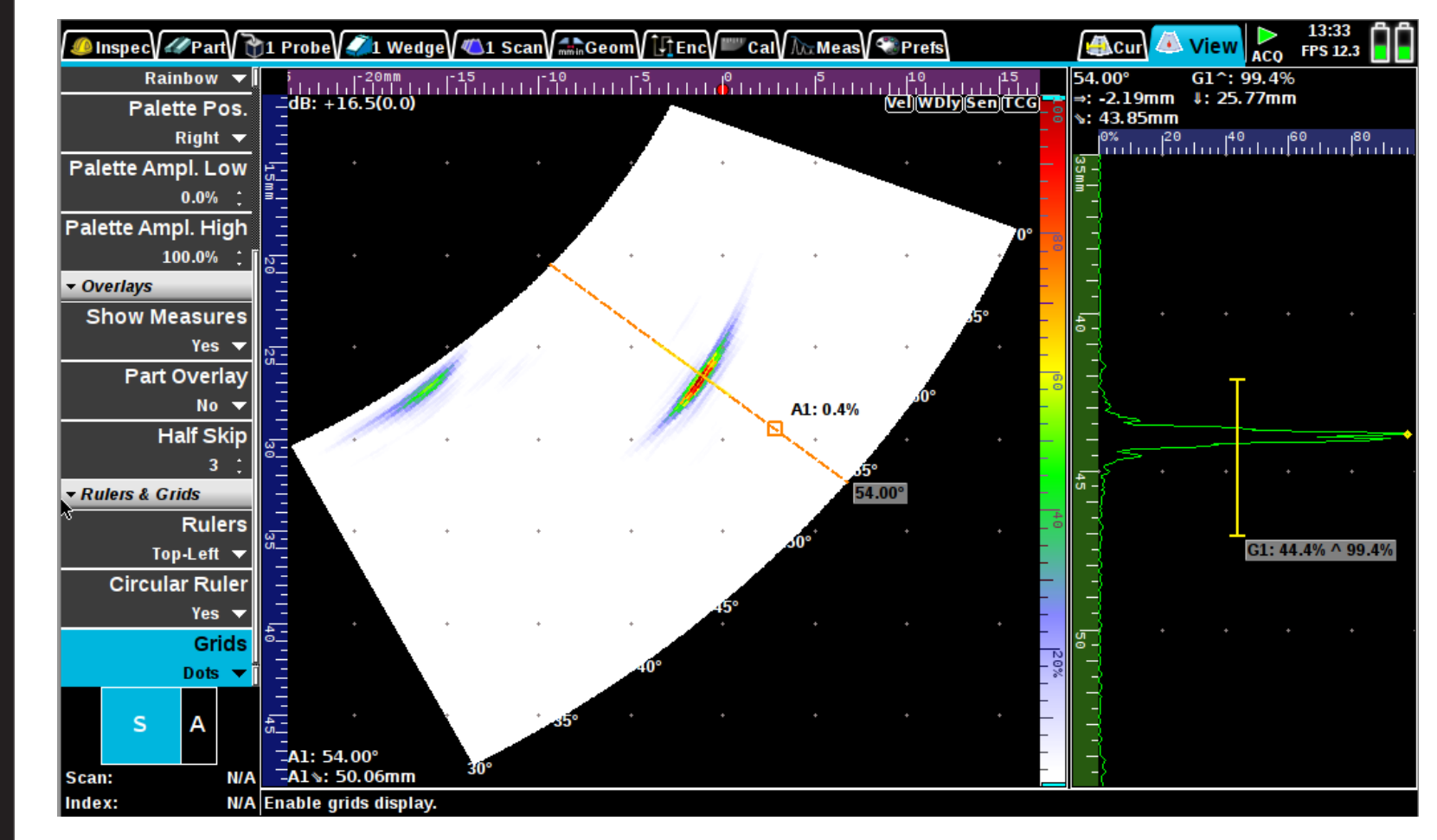

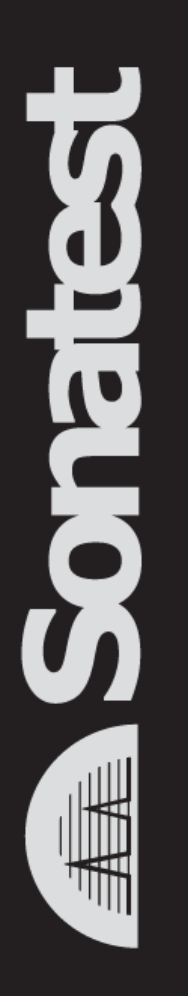

#### *2D C-Scan are rendered during acquisition (Live Merged C-Scan)*

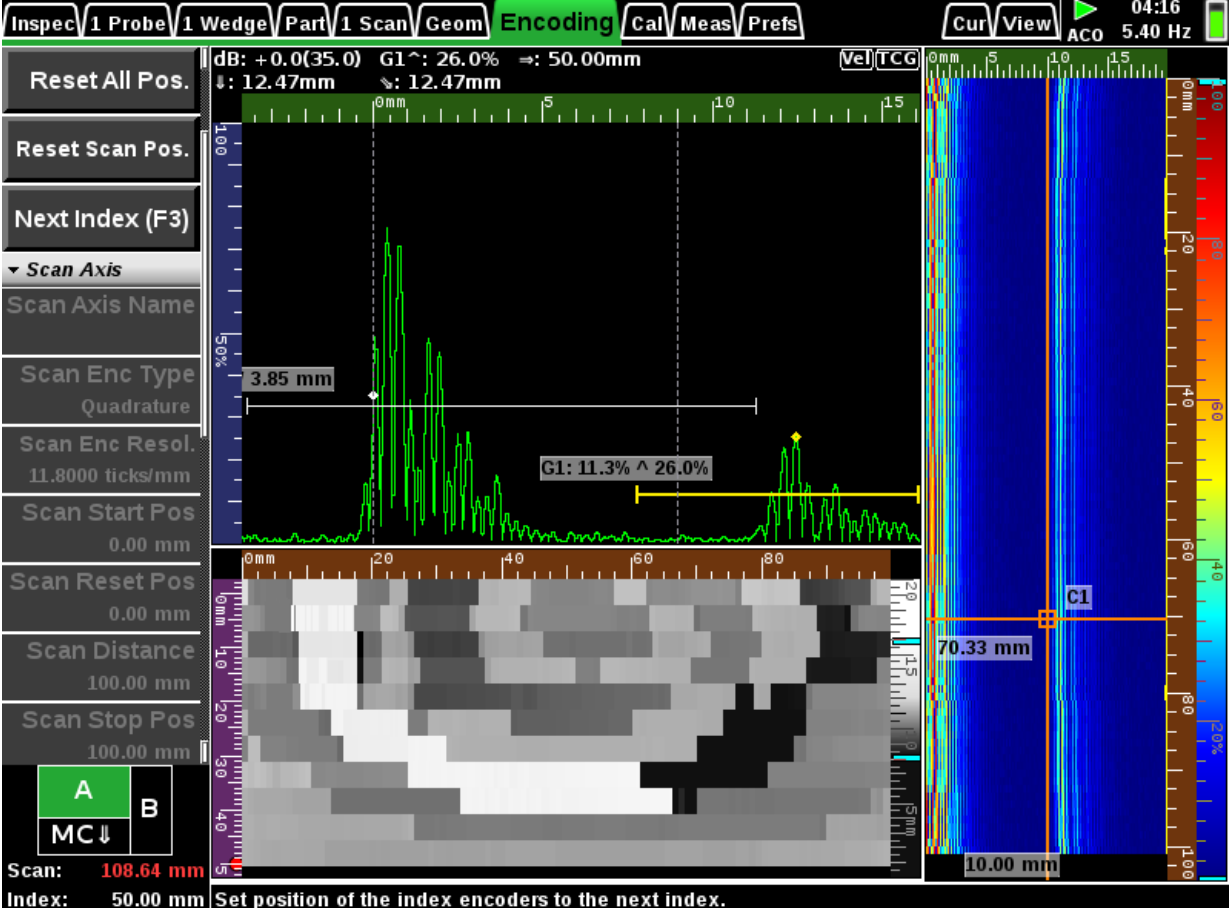

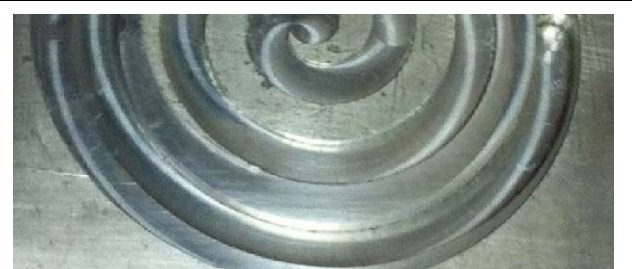

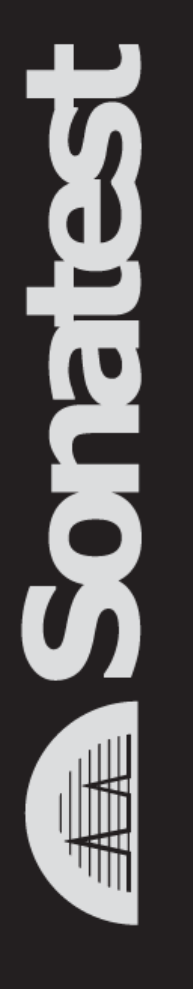

#### *New Inspection Wizard*

• *To help setup of new configurations from scratch*

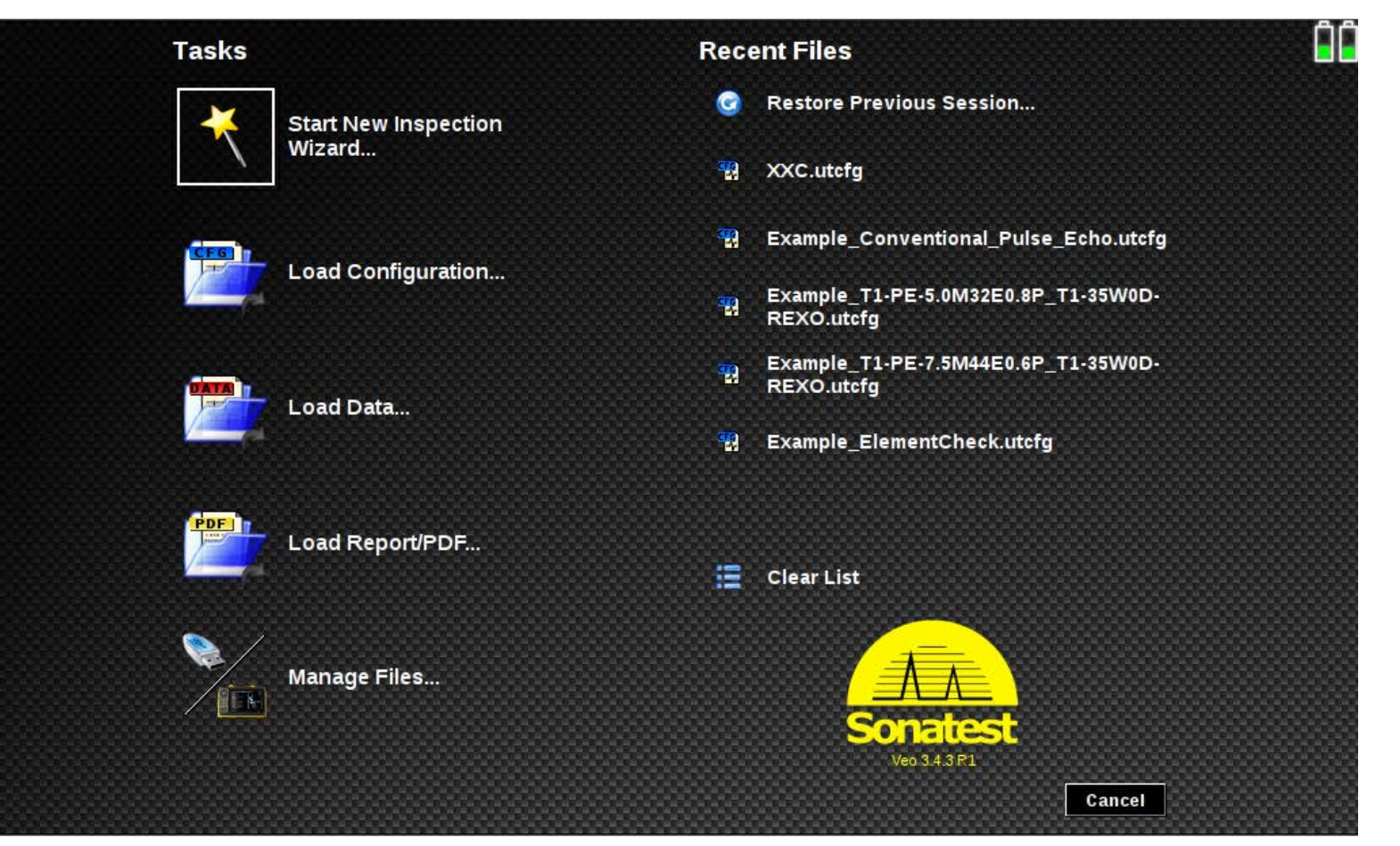

#### *DAC/DGS Sub-Menu*

- *No need to run the wizard to change some useful DAC or DGS parameters*
- *"Ref Correct" allows moving the curves when gain is changed*

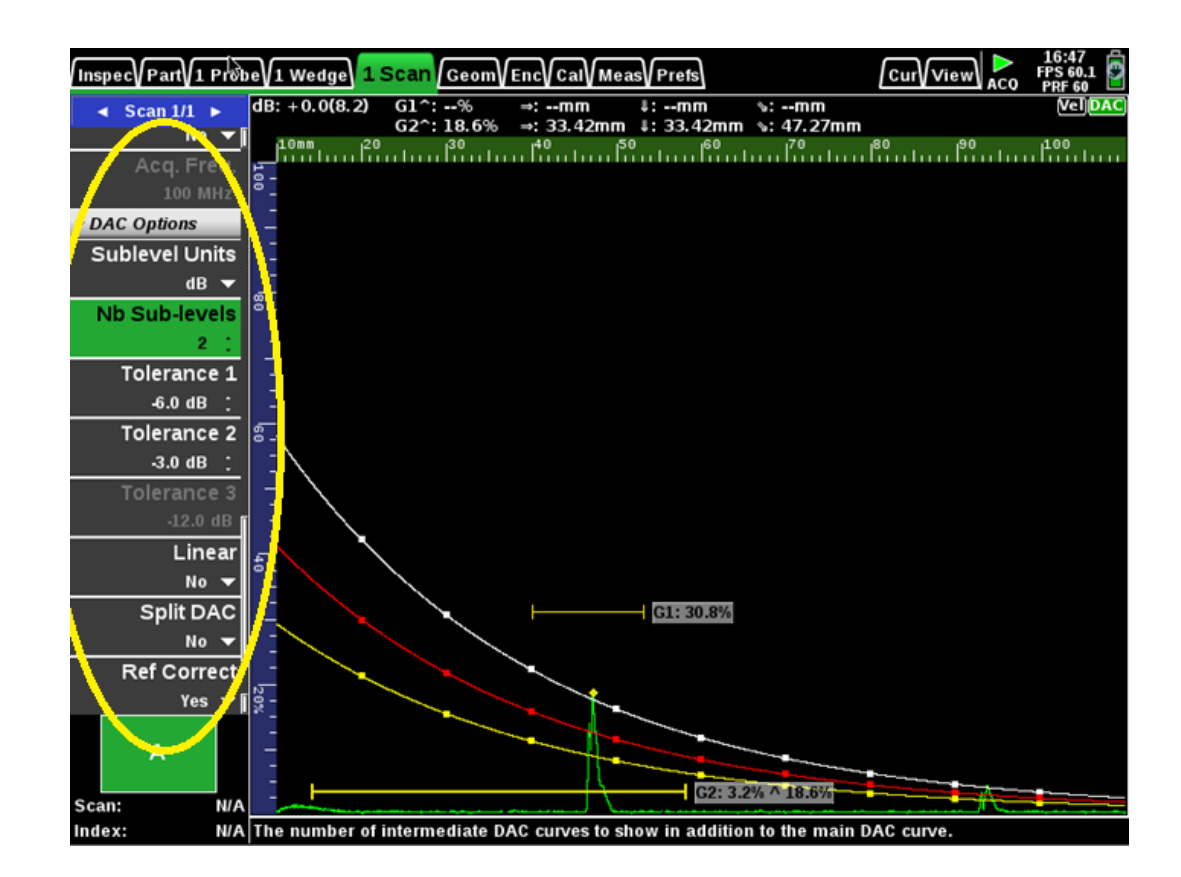

**CON** 

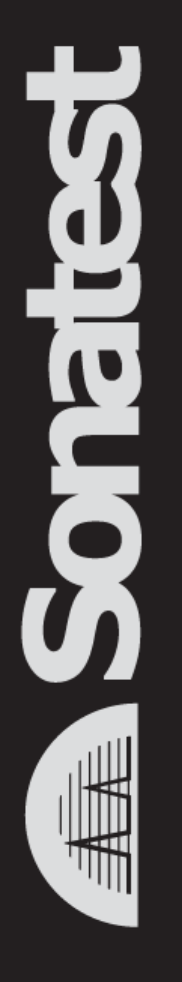

#### **Conventional UT**

#### *Curved Part in UT*

- *New type of part added : "Inside Pipe (ID)" and "Outside Pipe (OD)"*
- *Axial and Circumferential Weld*

Ç

- *Defect positioning on 3D curved part*
- *Curved Part Measurement (Depth and Surface Distance considering curvature)*

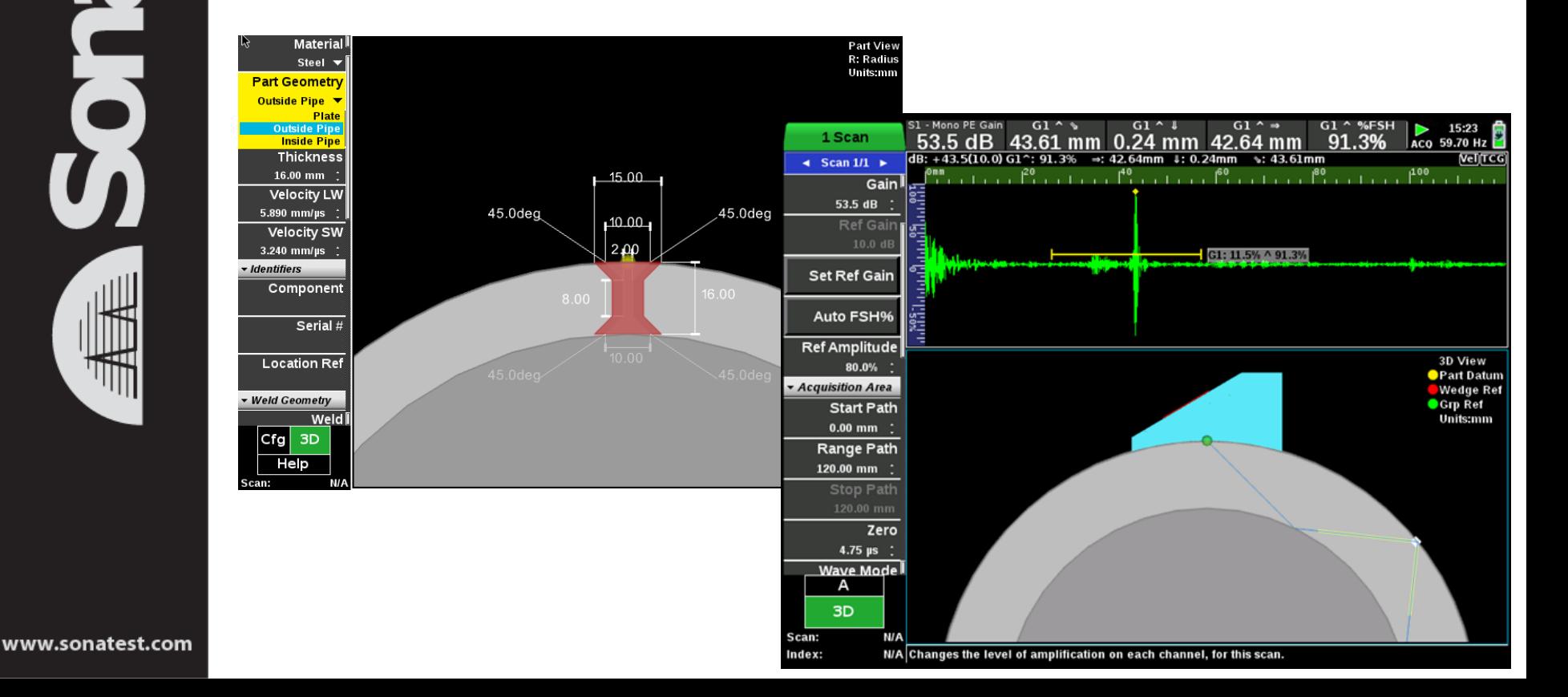

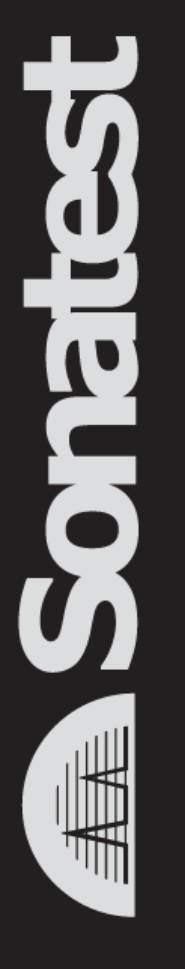

#### *Curved Part in TOFD*

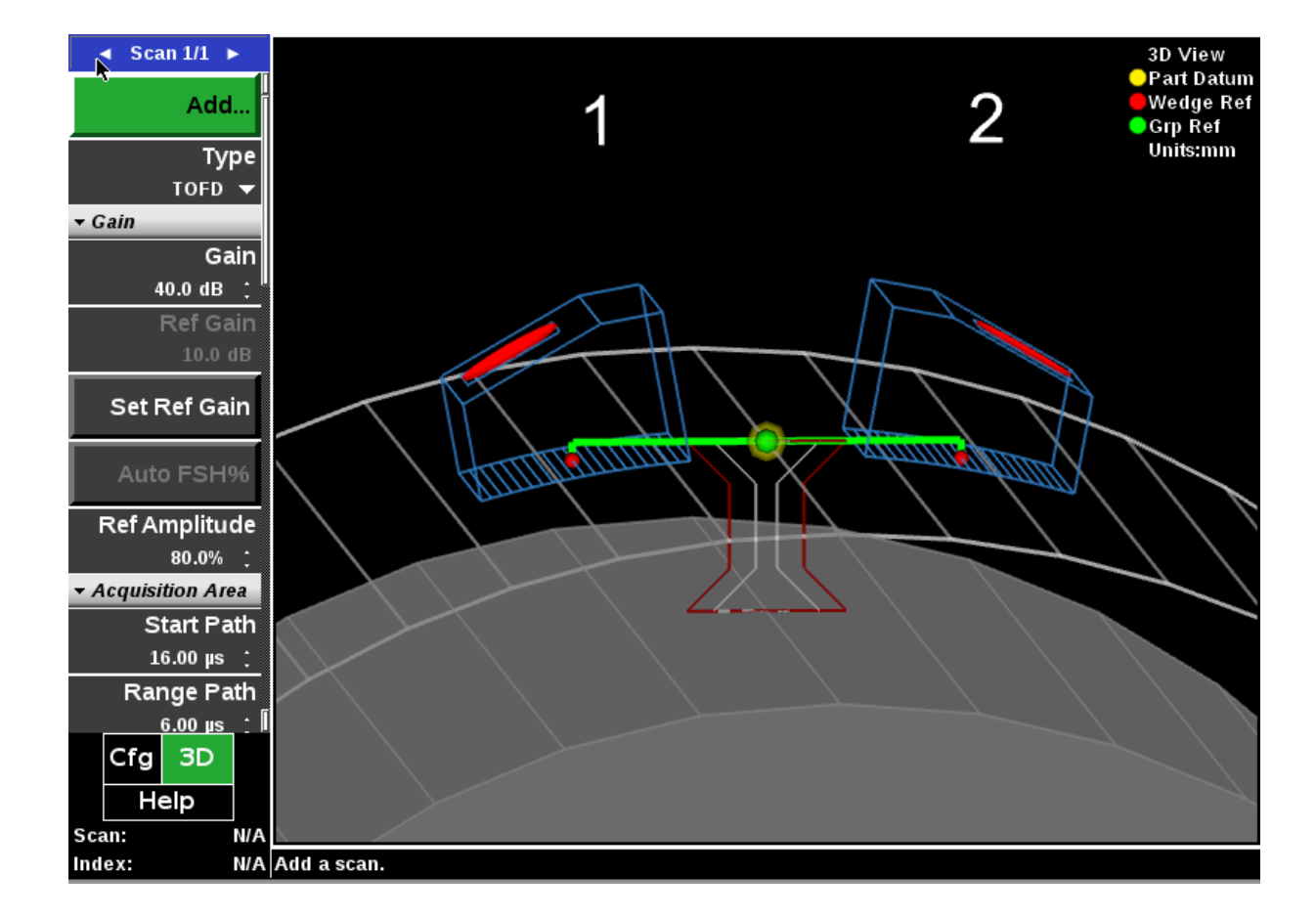

#### *Contouring mode (as per MasterScan, SiteScan and D-Series)*

- *Contouring makes it easier to set repeatable gate levels on corroded steel plate.*
- *Thickness readings can be more consistent, because the leading edge of a pulse is easier to discriminate.*

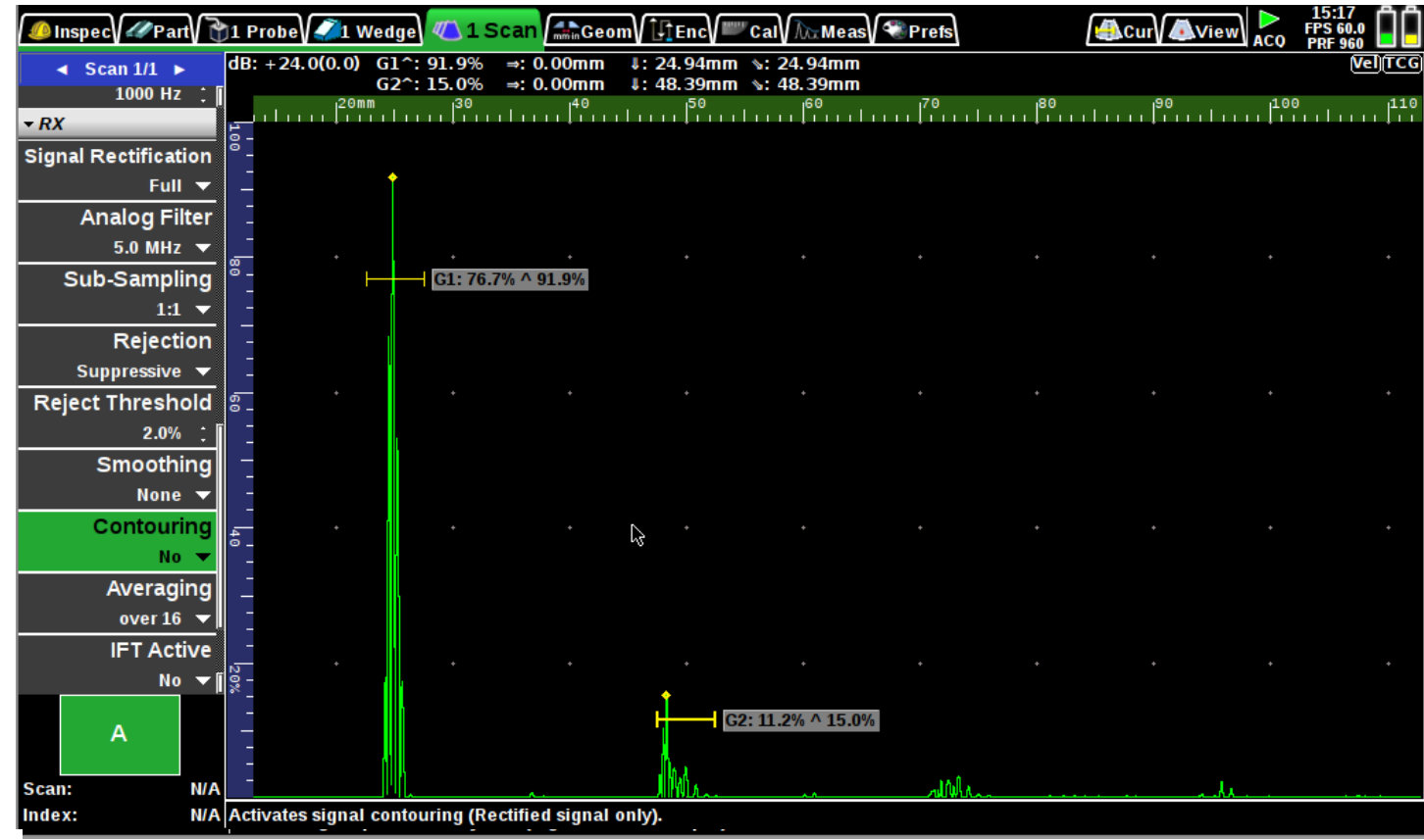

www.sonatest.com

ð

#### *Contouring mode (as per MasterScan, SiteScan and D-Series)*

- *Contouring makes it easier to set repeatable gate levels on corroded steel plate.*
- *Thickness readings can be more consistent, because the leading edge of a pulse is easier to discriminate.*

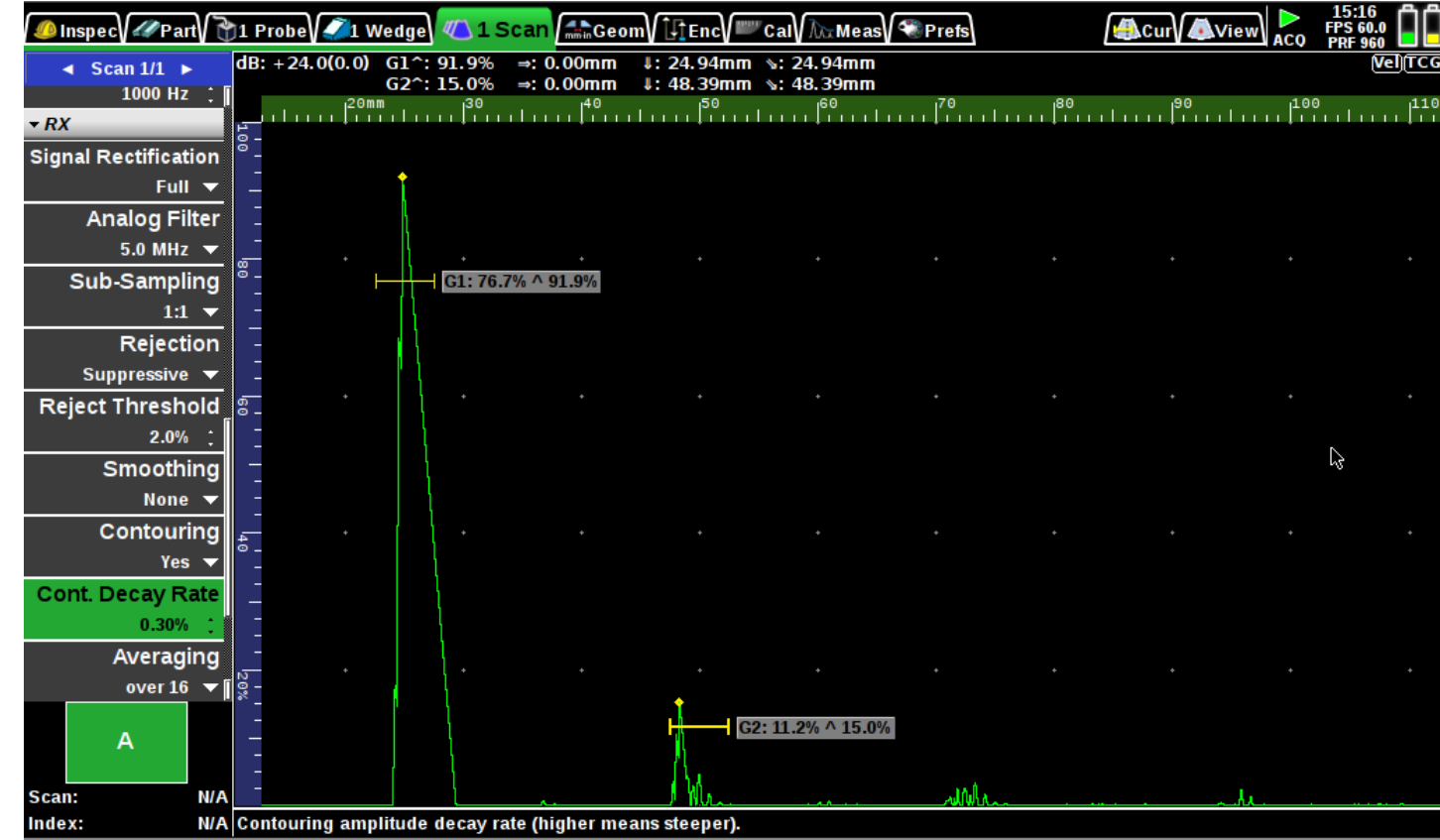

#### *Contouring mode (as per MasterScan, SiteScan and D-Series)*

- *Contouring makes it easier to set repeatable gate levels on corroded steel plate.*
- *Thickness readings can be more consistent, because the leading edge of a pulse is easier to discriminate.*

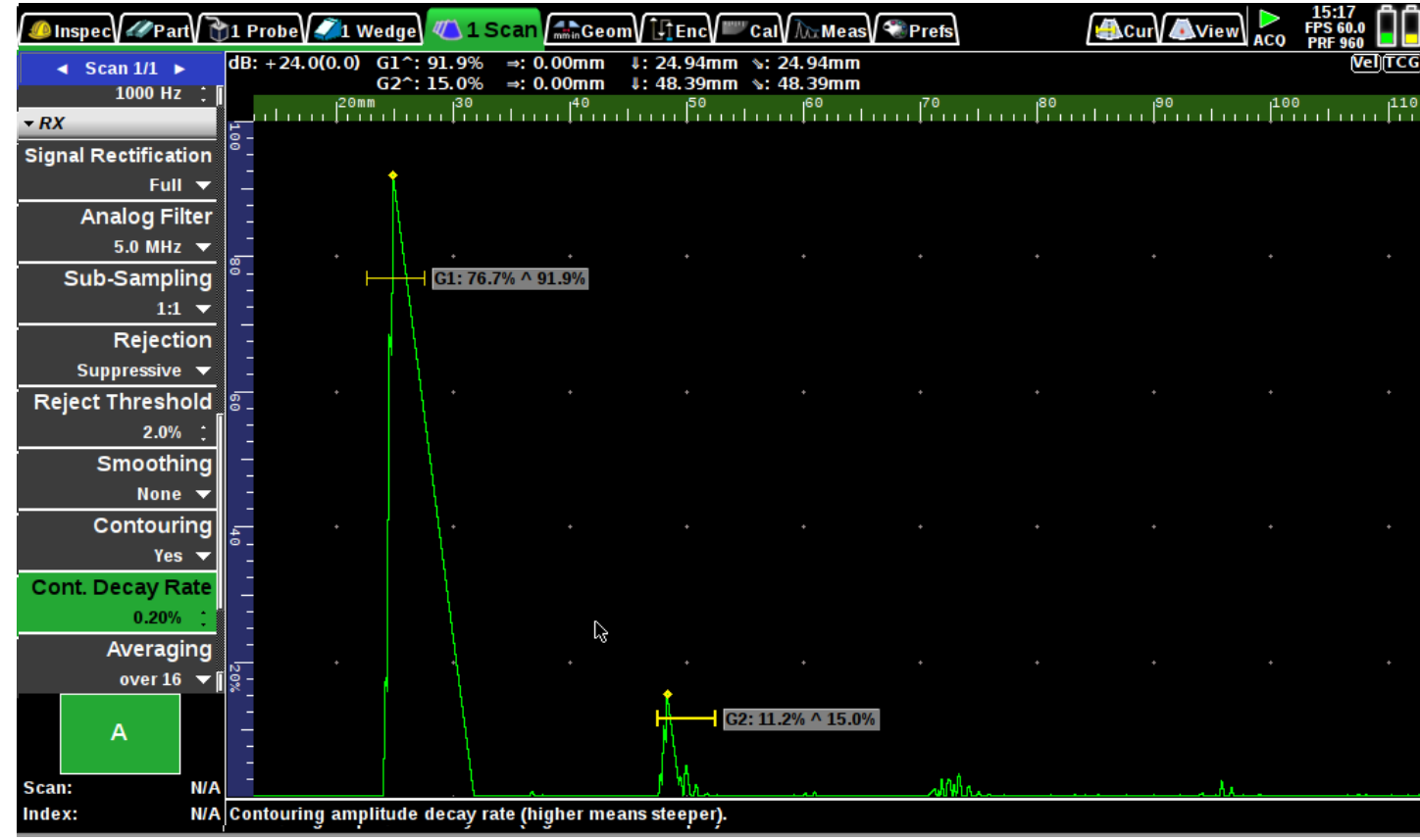

ð

#### *Add reject mode (as per MasterScan, SiteScan and D-Series)*

• *Normal*

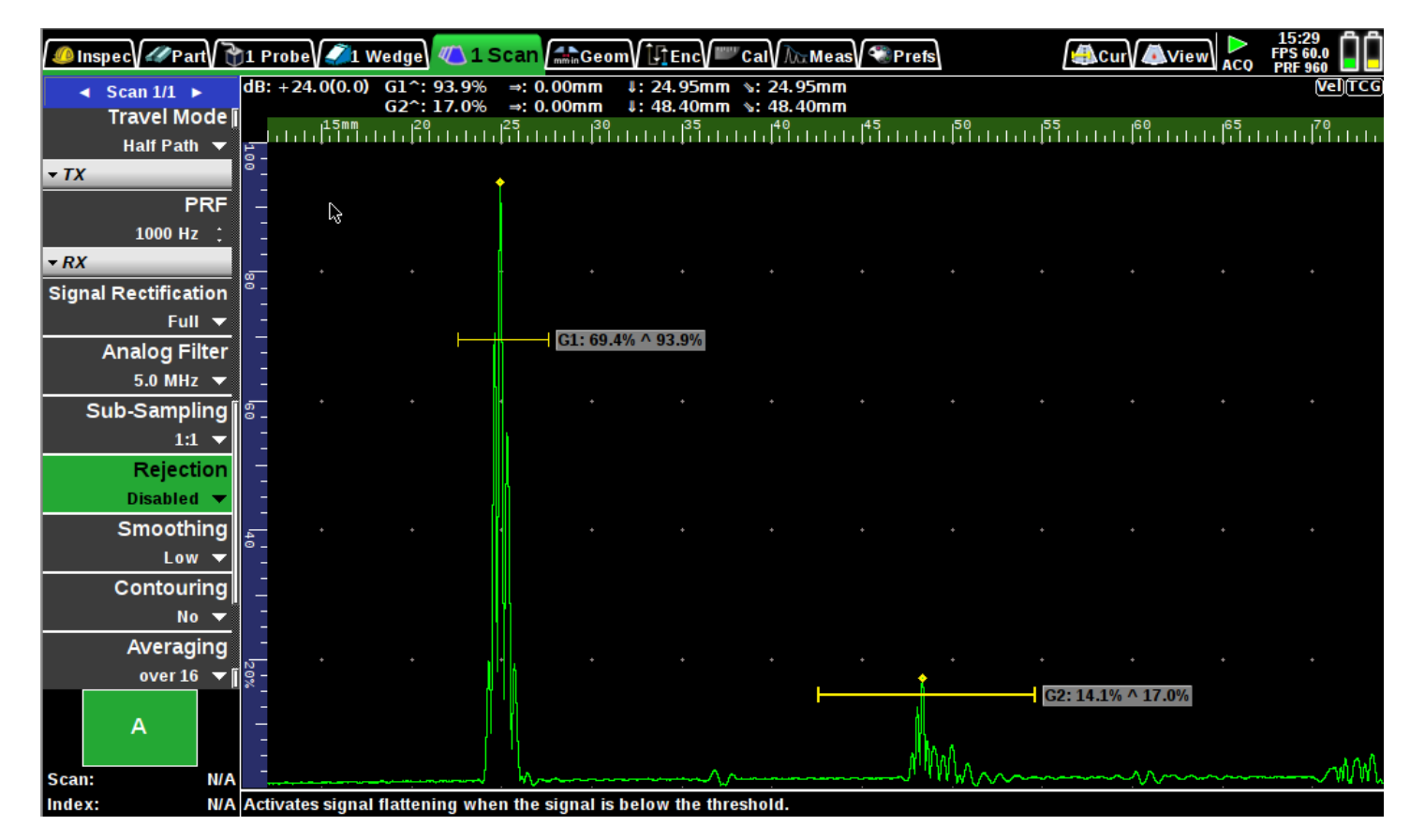

#### *Add reject mode (as per MasterScan, SiteScan and D-Series)*

• *Linear allow to substract ground noise*

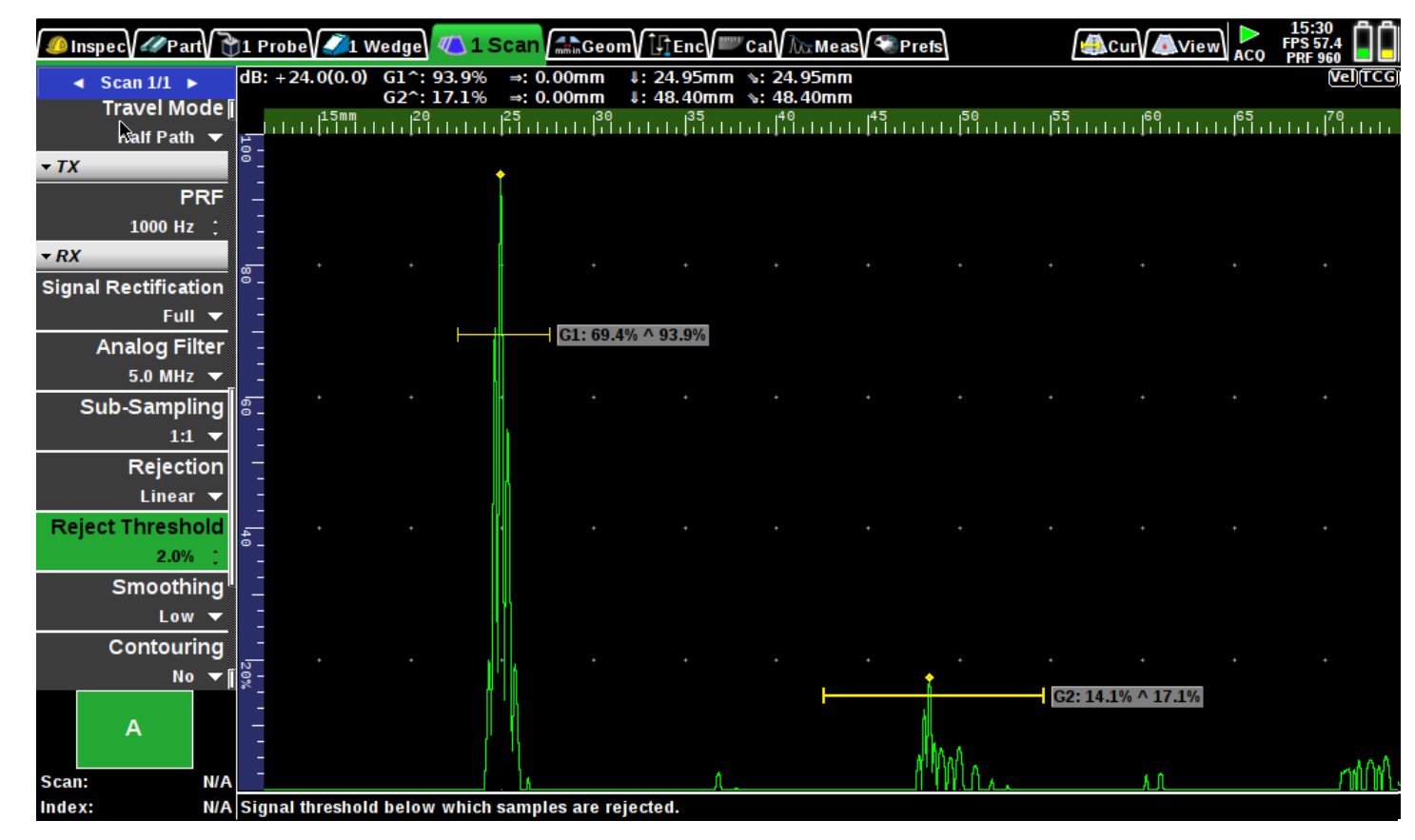

#### *Add reject mode (as per MasterScan, SiteScan and D-Series)*

• *Suppressive allow to substract a constant value*

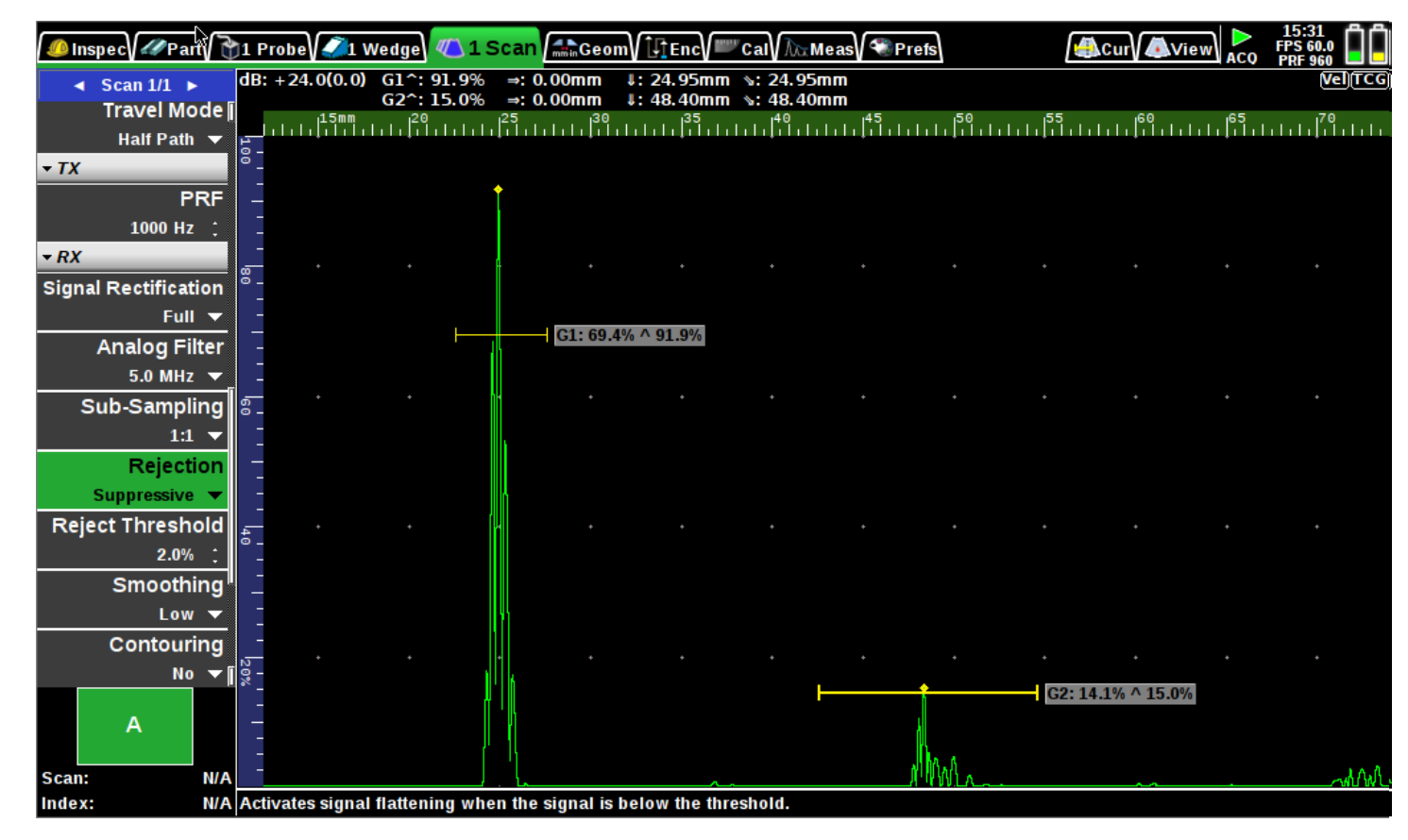

# *Dual polarity gate*

• *Evaluate positive / negative or both peak polarity*

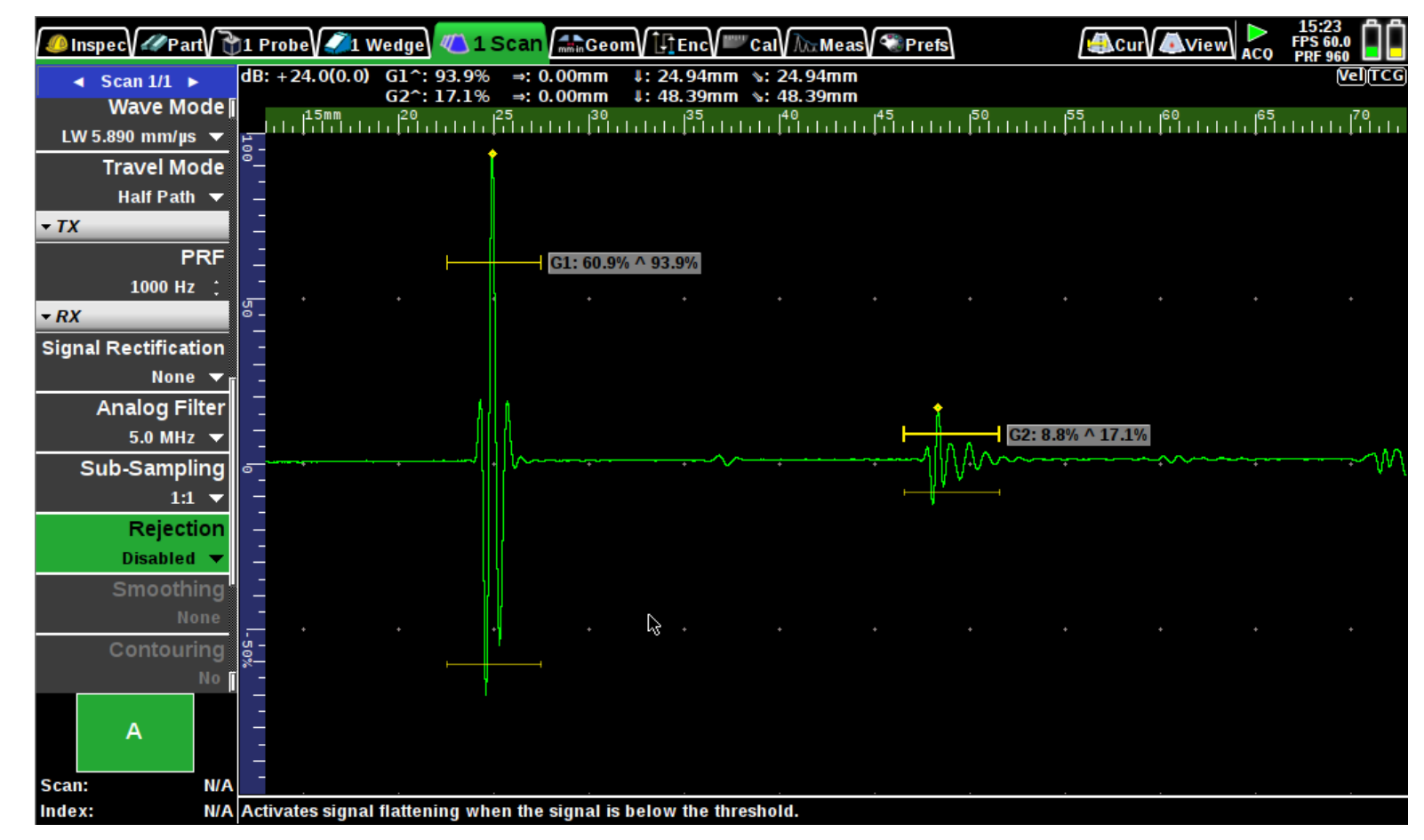

**C**<br>20

# *Dual polarity gate*

• *Evaluate positive / negative or both peak polarity*

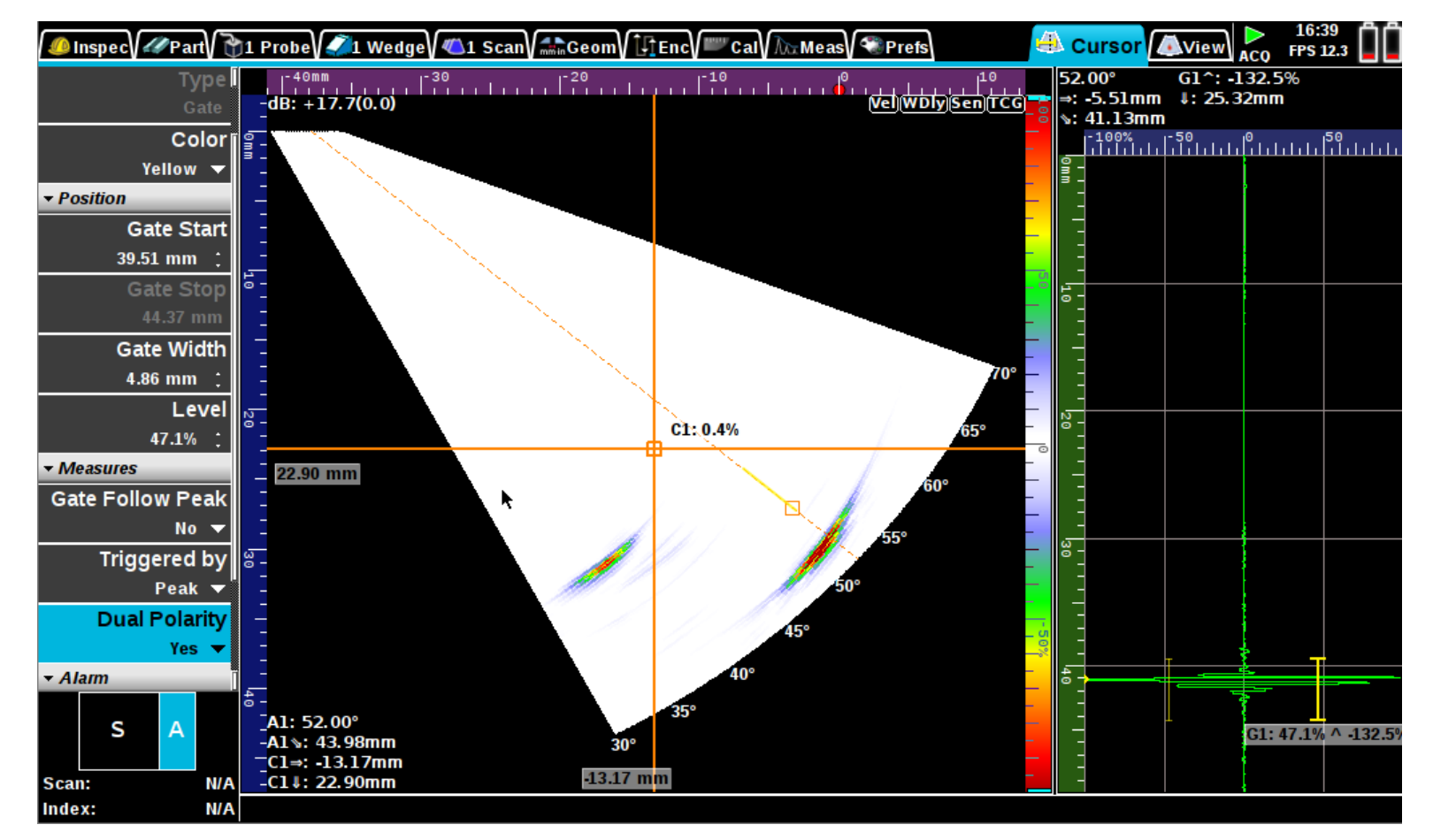

#### *Live 3D View with defect rendering*

• *Locate the defect easily*

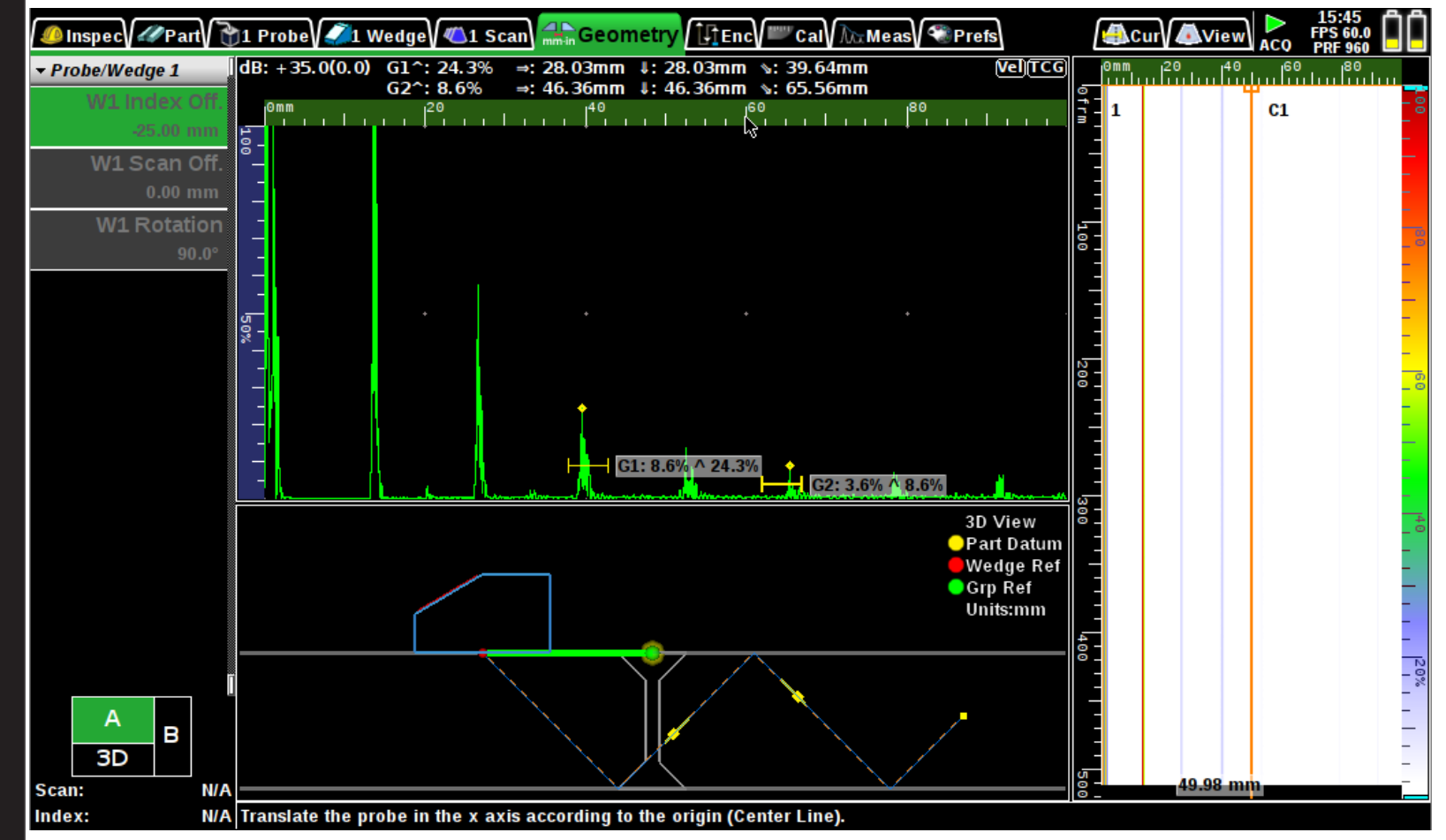

#### *B-Scan and TOFD now support 2 rendering mode*

- *Whole area: to see all area in one view*
- *Smooth scrolling: to see defect and missed frame while encoding, even on long strip*

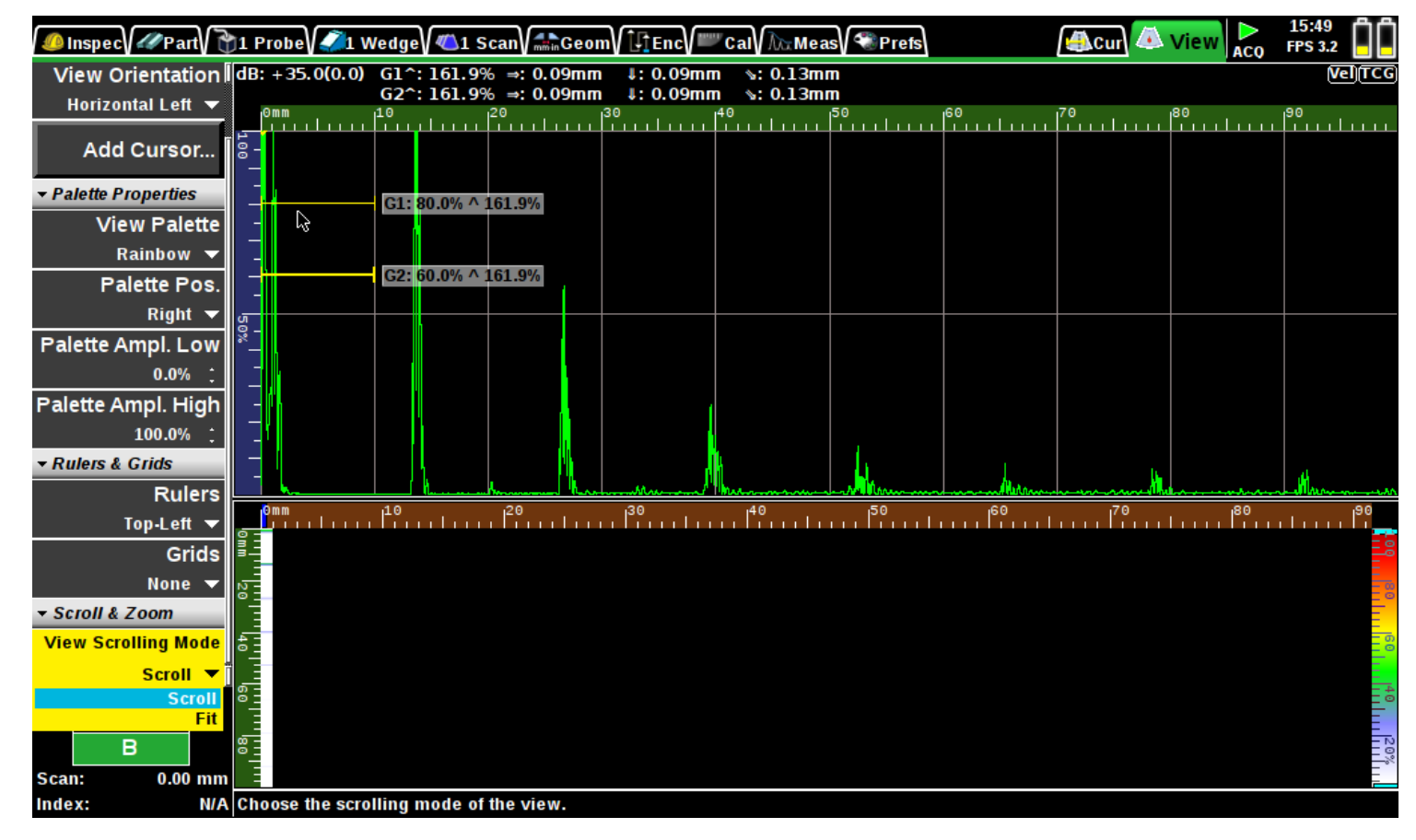

#### *Reference A-Scan*

• *Save Reference A-Scan (A-Log) into configuration file (.UTCFG) or into a CSV file*

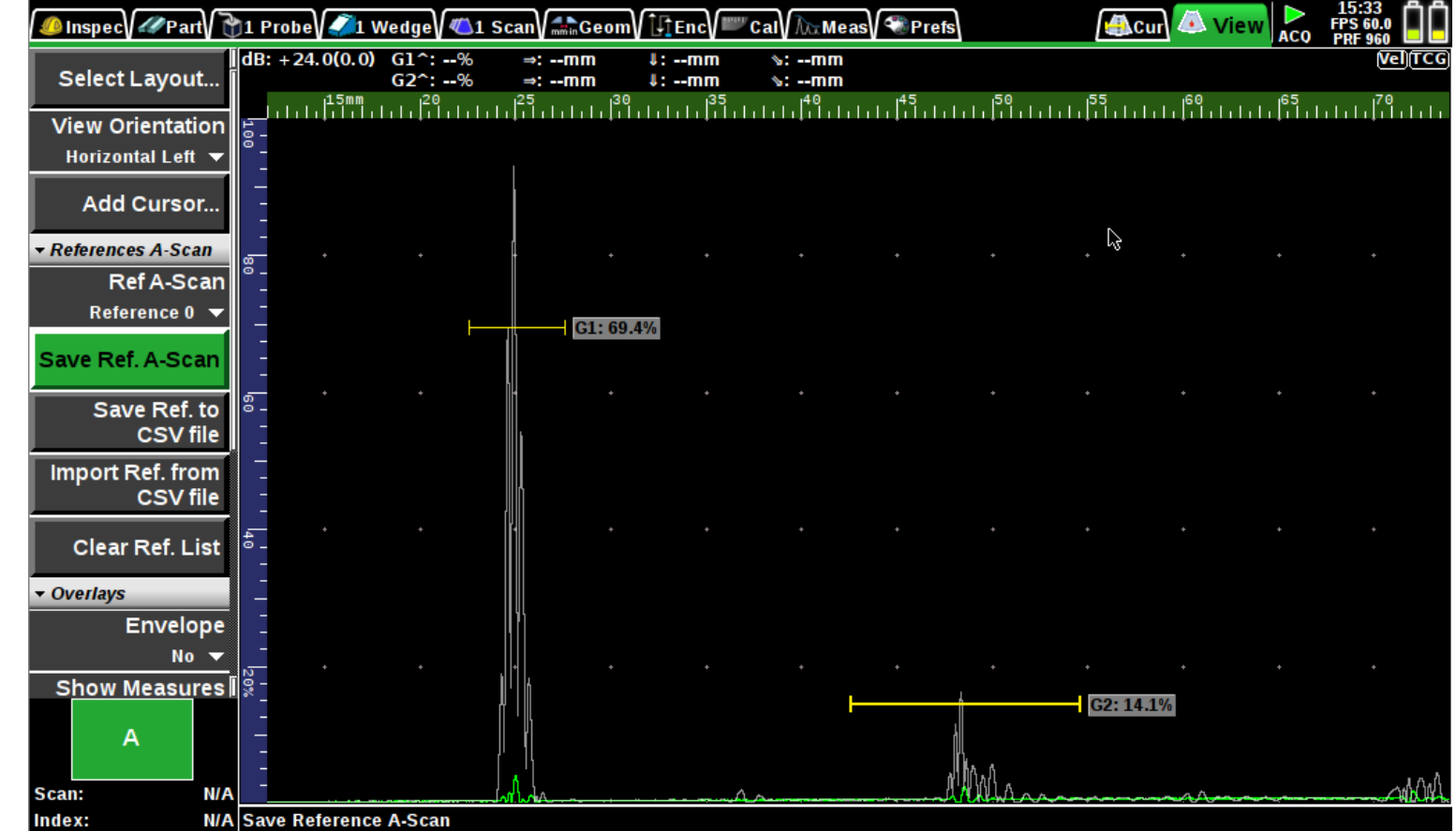

C<br>C

#### *UT: Hi-PRF mode*

- *A-Scan redraw enhancement, combination of multiple ultrasonic beam at high PRF (>60Hz) using a keep maximum algorithm.*
- *Increase detectability (response time)*
- *Display FPS (Frame per Second) and PRF (Pulse Repetition Frequency) in top right corner of user interface*

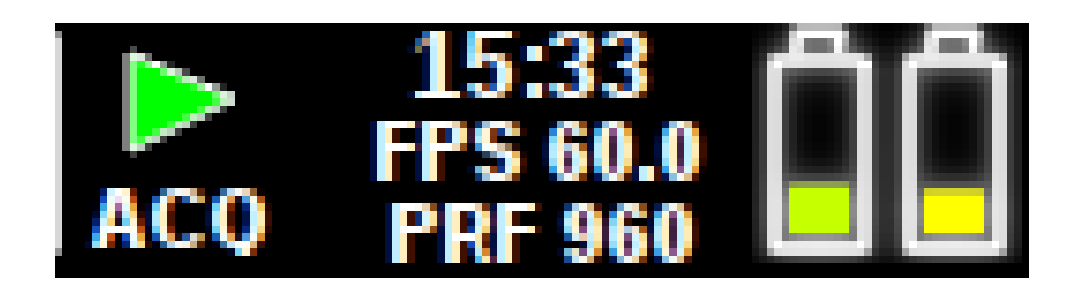

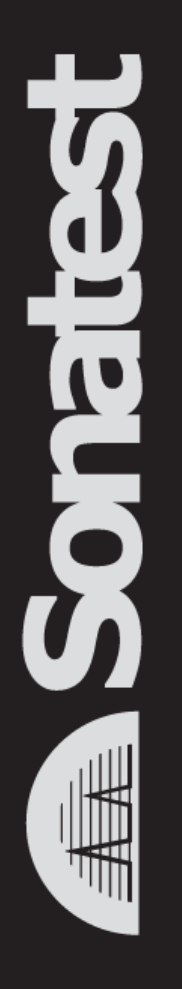

#### *Views resizable with mouse*

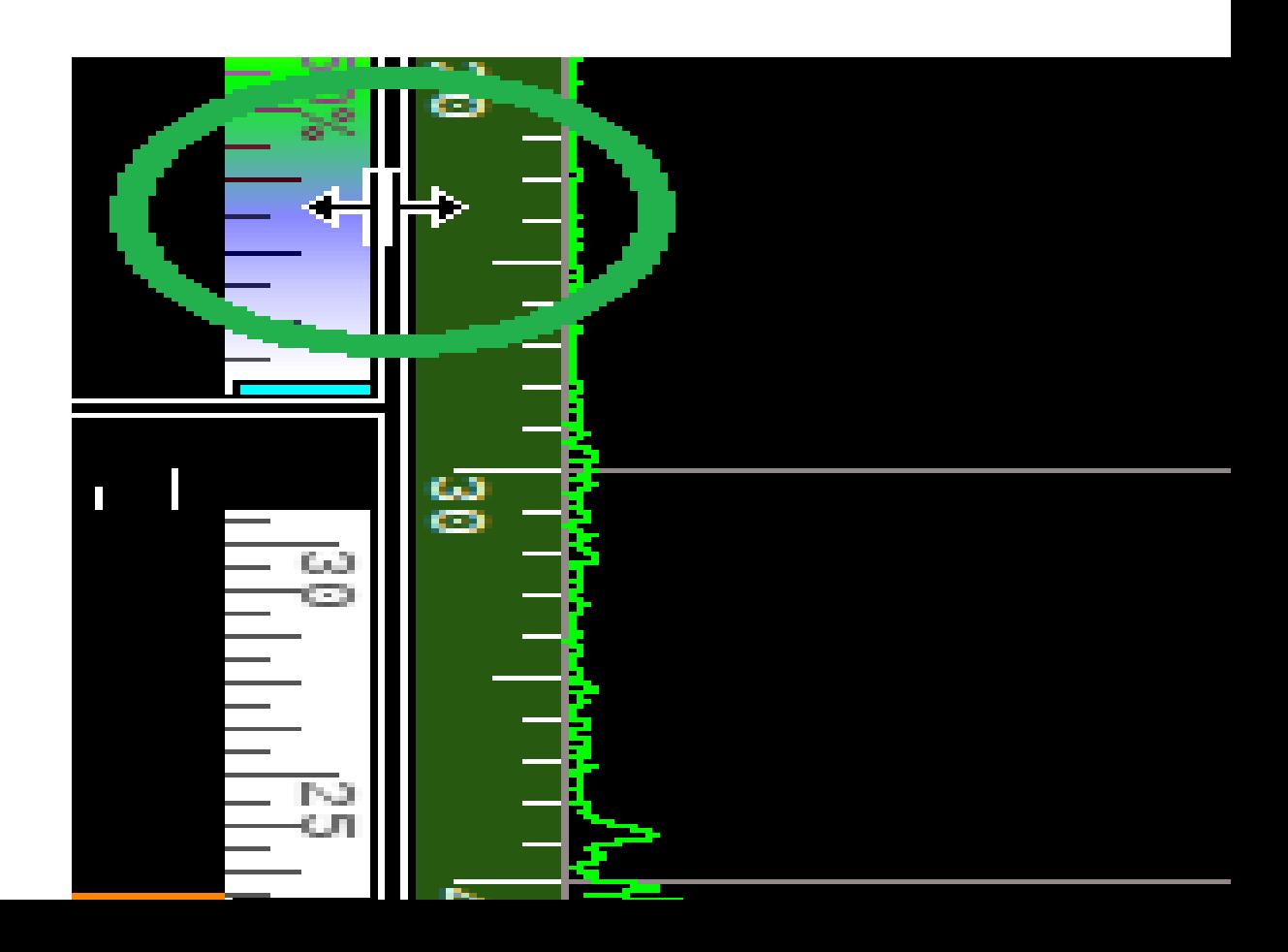

#### *Depth or amplitude mode shown in layout image (Top/End/C)*

• *Depth or amplitude mode shown in layout image (Top/End/C)*

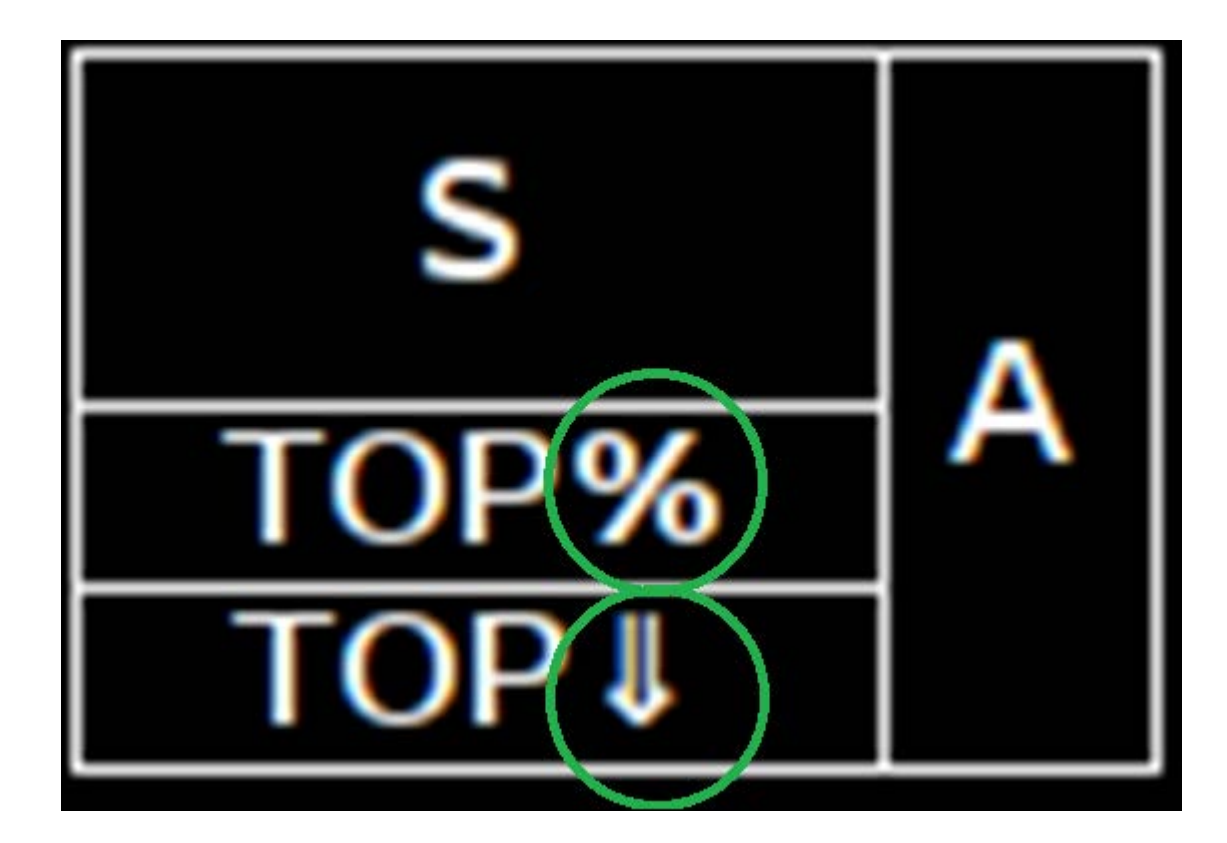

#### *UT configuration as per standard DFD*

- Only enter X-Offset and Refracted angle to specify wedge
- Renamed Delay to Zero

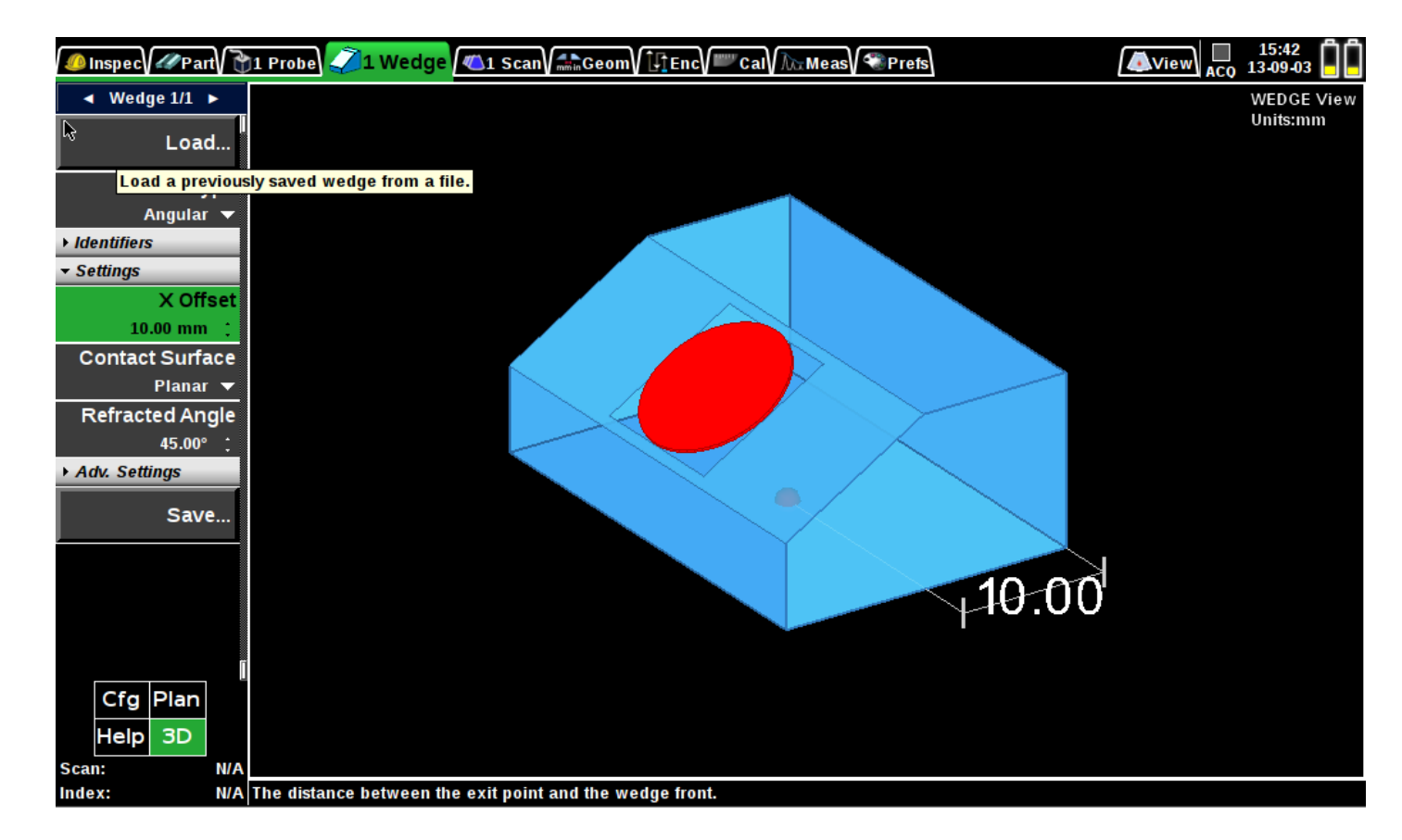

#### *DAC/DGS Sub-Menu*

- *No need to run the wizard to change some useful DAC or DGS parameters*
- *"Ref Correct" allows moving the curves when gain is changed*

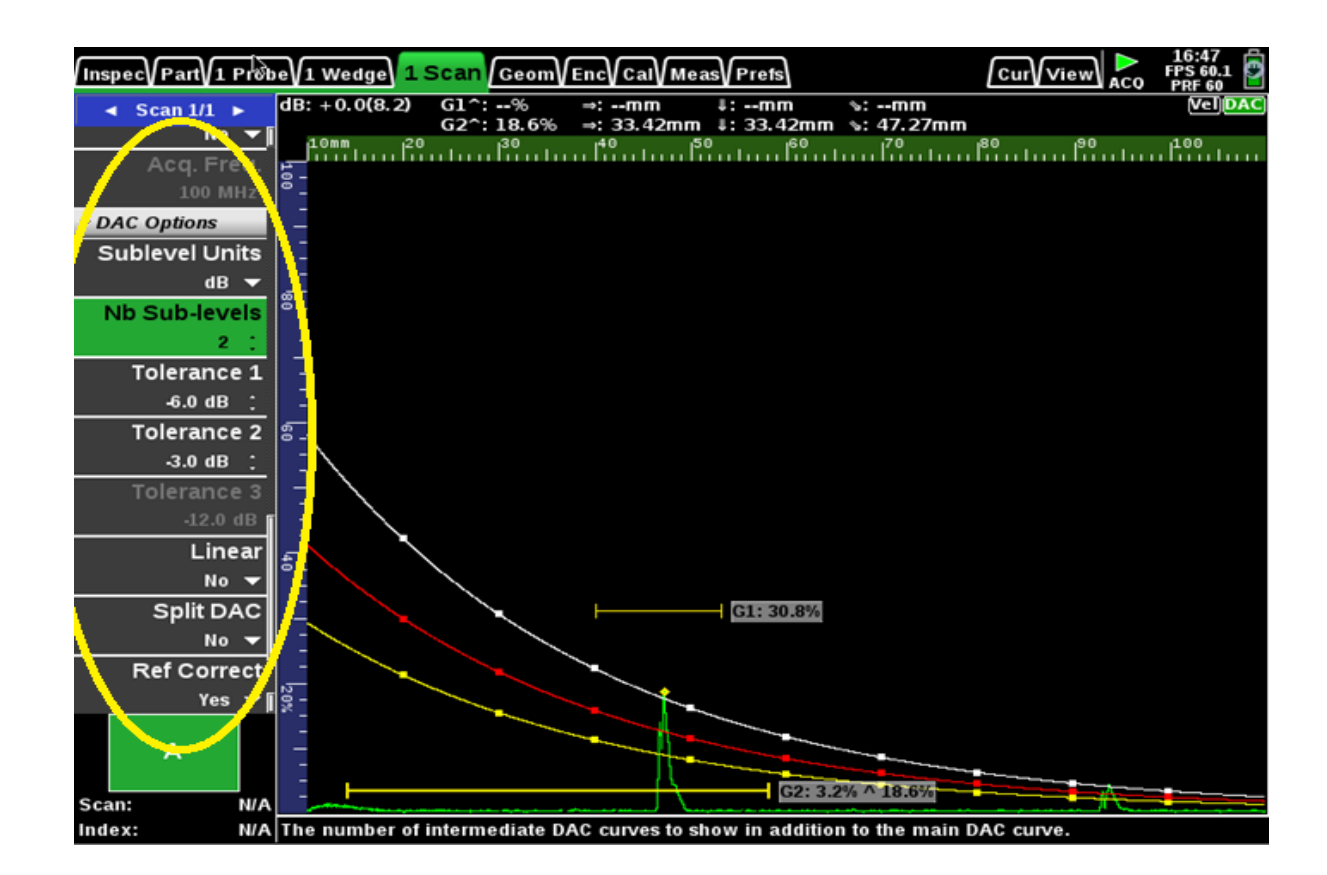

48

**CS** 

#### *Others*

- *Add Italian/Hungarian translation*
- *Added Graphite/Epoxy to material list*

**PE** 

#### *Update with a single button push*

- *The Update of the software is now achieved from the application*
- *Only available for next release*

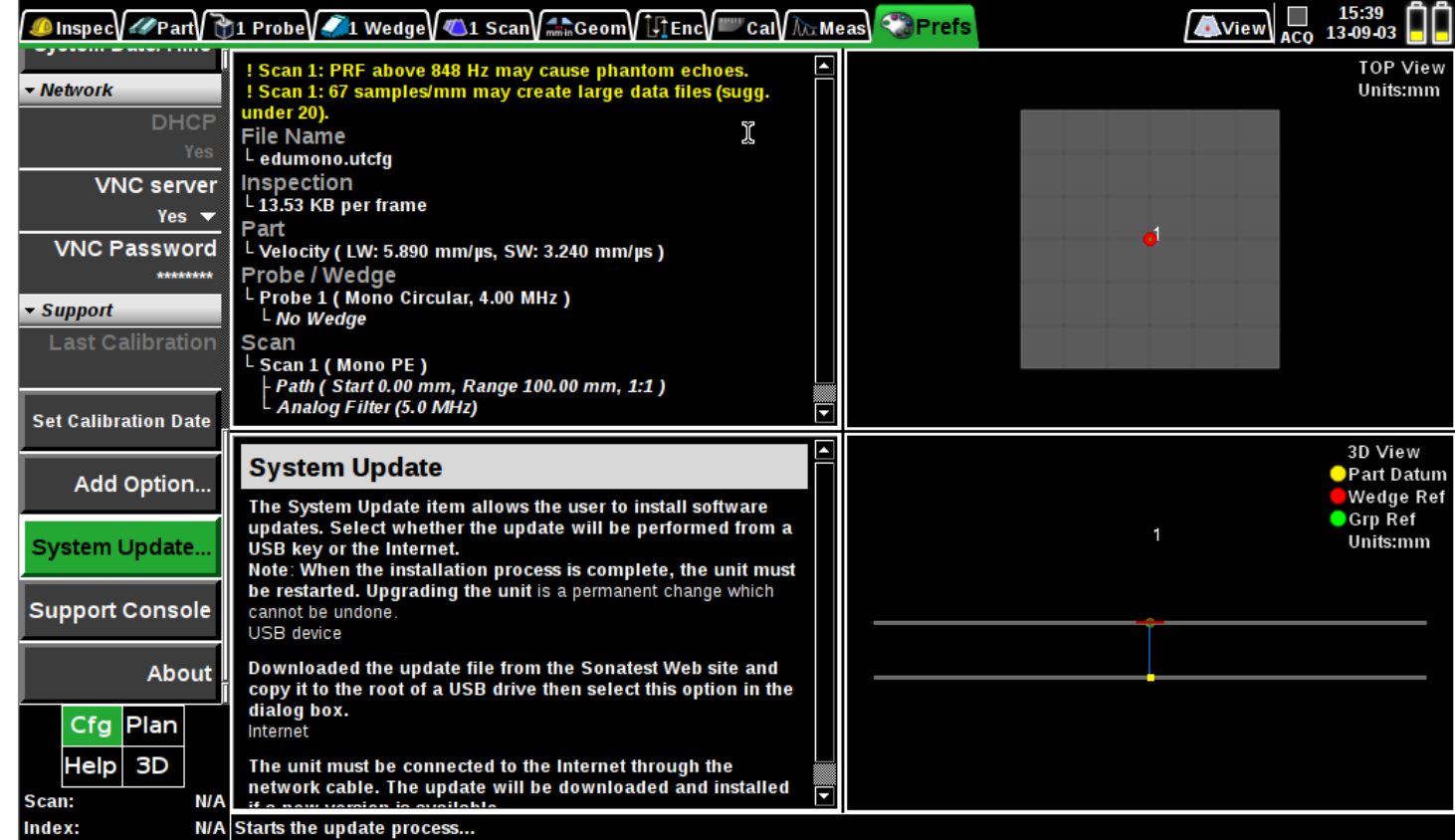

#### *Improved media browser*

- *Optimize workflow after acquisition*
- *Saving and loading files is now much easier*

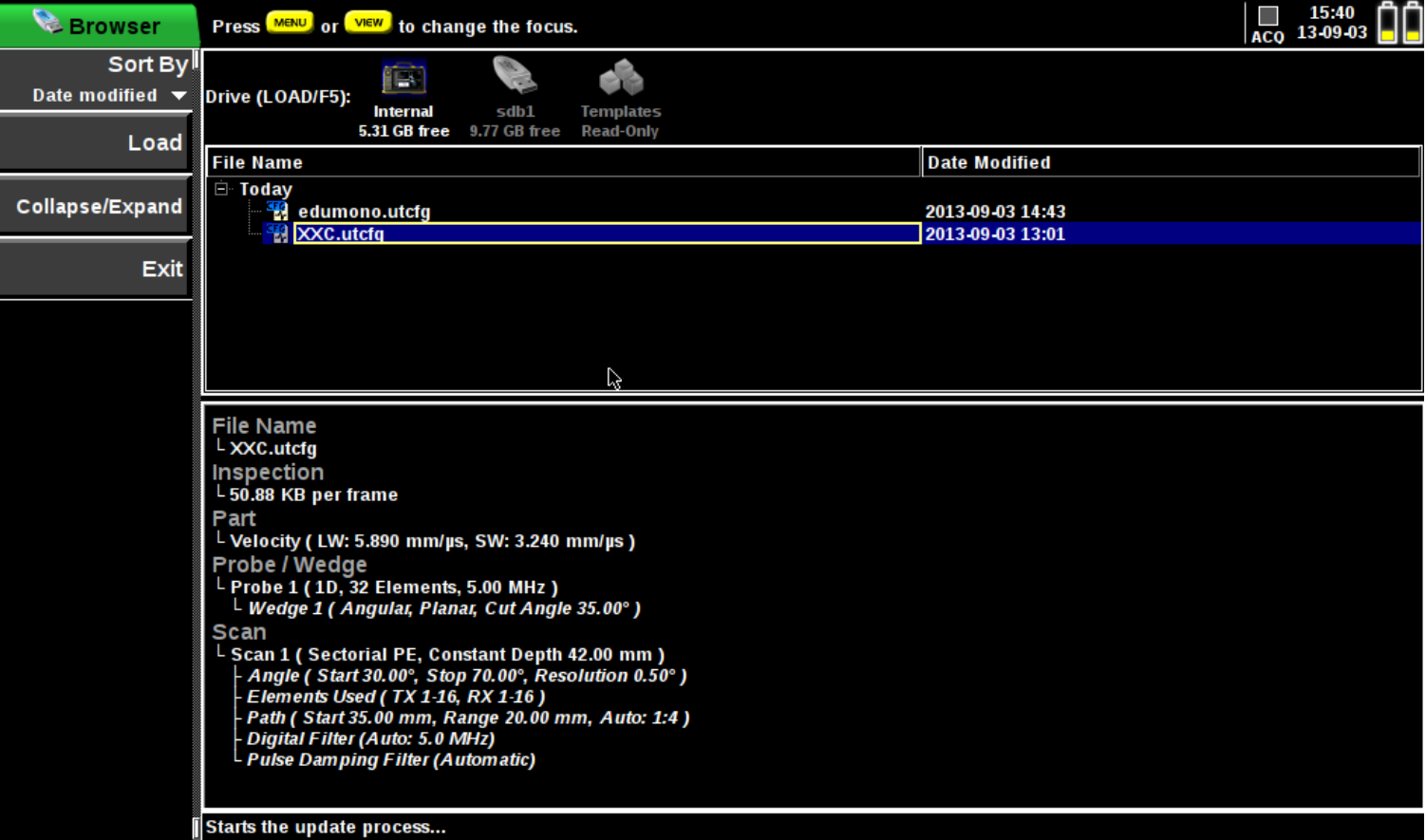

 $\overline{\bullet}$ 

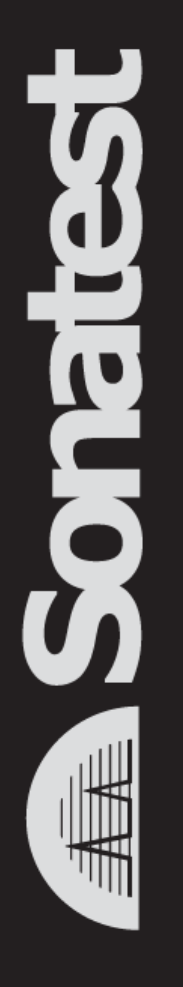

#### UTStudio

# **UTStudio List of Enhancements**

- $\bullet$
- UTStudio now opens a new window for each open file
- Sessions are now saved in the UTData file instead of being separate files
- Add Unlink Cursors Feature
- Save data into CSV files (Comma Separated Value) in native acquisition resolution for C-Scan and Merged C-Scan
- Add Annotation Cursor capability (for TOP, Merged TOP, C-Scan and Merged C-Scan):
	- Table of measurements (including: center box position, max X, max Y, 6dB Drop area, Standard deviation, Bonding Ratio)
	- Save annotations to UTData file
	- Save Analysis layout to UTData file
	- Add annotation table to PDF report
	- Use checkboxes for toggle parameters
- Re-arranged right-click menu in views to depend on context
- Palette Editor

#### *UTStudio Annotation Box and Annotation Table*

- *Annotation Box can be added in TOP and C-Scan view*
- *Annotations are gathered in the Annotation table with customizable measurements (box position and size, box area, -6dB size, -6dB area, comments, …)*
- *This information is saved within the UTDATA file (can reuse later)*
- *PDF Report also contains Annotation table*

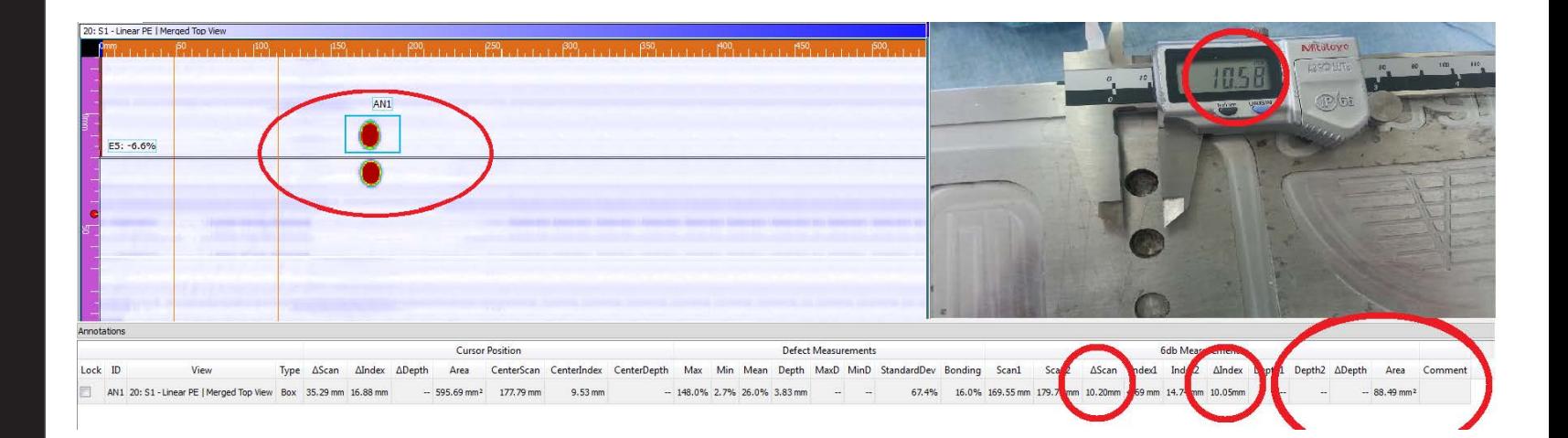

#### **Note: UTStudio only**